Brugervejledning til Dell Inspiron M5040/ 15-N5040/15-N5050

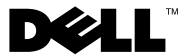

## **Bemærkninger, forsigtighedsregler og advarsler**

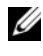

*C* OBS! En BEMÆRKNING angiver vigtige oplysninger, som du kan bruge for at udnytte computeren optimalt.

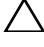

**FORSIGTIG: ADVARSEL angiver mulig skade på hardware eller tab af data, hvis anvisningerne ikke bliver fulgt.**

**ADVARSEL: ADVARSEL angiver risiko for tingskade, legemsbeskadigelse eller død.**

**Lovmodel: P18F Lovtype: P18F001; P18F002; P18F003**

**2012 - 10 Rev. A01**

\_\_\_\_\_\_\_\_\_\_\_\_\_\_\_\_\_\_\_\_

**<sup>© 2011-2012</sup> Dell Inc. Alle rettigheder forbeholdes.**

Anvendte varemærker i denne tekst: Dell™, DELL-logoet og Inspiron™ er varemærker, som tilhører Dell Inc.; Bluetooth® er et registreret varemærke, som ejes af Bluetooth SIG, Inc.; Microsoft®, Windows<sup>®</sup>, og Windows-logoet på startknappen <*P* er enten varemærker eller registrerede varemærker, som tilhører Microsoft Corporation i USA og/eller andre lande.

# **Indhold**

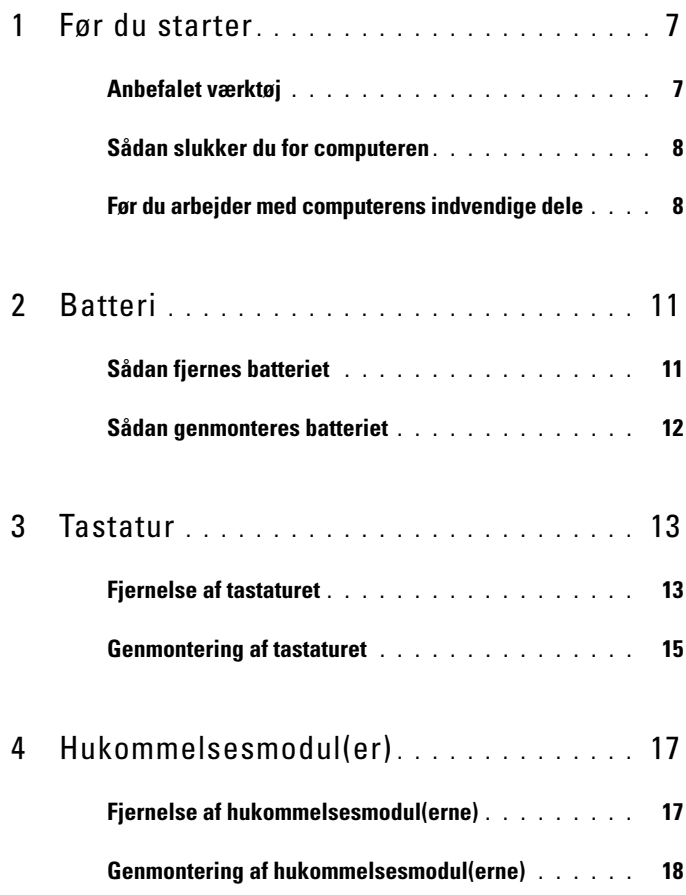

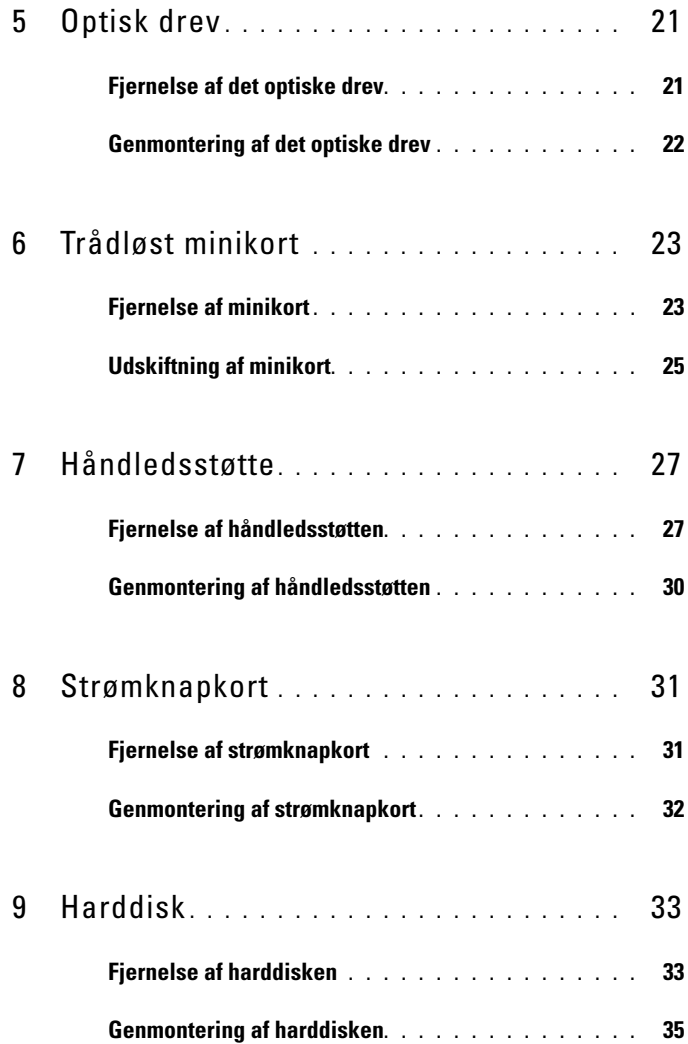

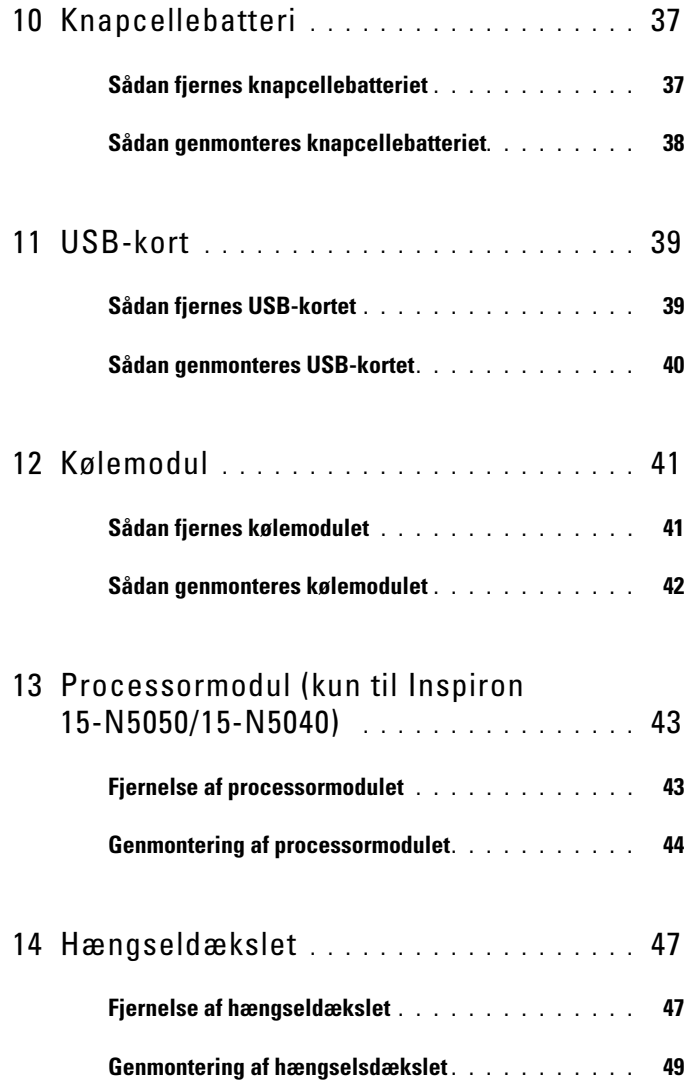

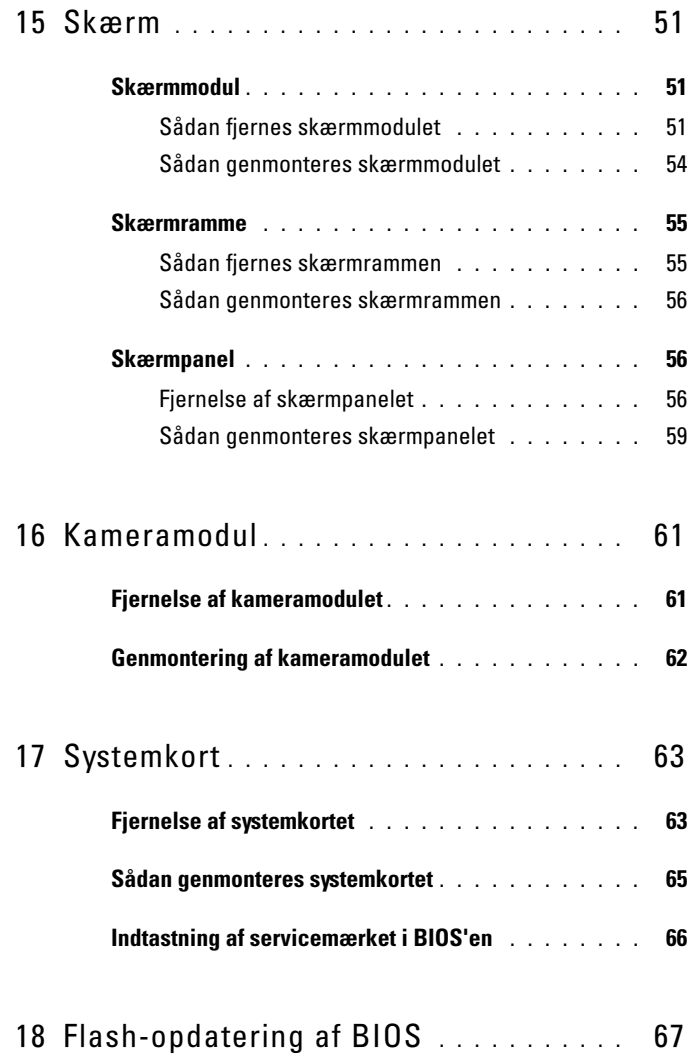

# <span id="page-6-2"></span><span id="page-6-0"></span>**Før du starter**

I denne servicehåndbog beskrives fremgangsmåder til fjernelse og montering af komponenter på computeren. Før du udfører procedurer fra denne bog, skal du sikre dig, at:

- Du har udført trinnene i ["Sådan slukker du for computeren" på side 8](#page-7-0) og ["Før du arbejder med computerens indvendige dele" på side 8.](#page-7-1)
- Du har læst de sikkerhedsoplysninger, der fulgte med computeren*.*
- En komponent kan udskiftes eller installeres (hvis den er købt separat) ved at udføre proceduren for fjernelse i omvendt rækkefølge.

## <span id="page-6-1"></span>**Anbefalet værktøj**

Procedurerne i dette dokument kræver eventuelt følgende værktøj:

- Lille, almindelig skruetrækker
- Stjerneskruetrækker
- Plastiksyl
- BIOS' eksekverbare opdateringsprogram er tilgængeligt på **support.dell.com**

## <span id="page-7-2"></span><span id="page-7-0"></span>**Sådan slukker du for computeren**

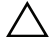

**FORSIGTIG: Gem og luk alle åbne filer, og afslut alle åbne programmer, inden du slukker computeren, så risikoen for datatab forebygges.**

- **1** Gem og luk alle åbne filer, og luk alle åbne programmer.
- **2** Luk computeren.
	- *Windows 8*

Flyt musemarkøren til skærmens øverste højre eller nederste højre hjørne for at åbne Amuletters sidepanel, og klik derefter på **Indstillinger**→ **Strøm**→ **Luk computeren**.

• *Windows 7*

Klik på **Start** , og klik derefter på **Luk**.

Computeren slukker, når operativsystemets nedlukningsproces er fuldført.

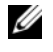

*C* OBS! Hvis du bruger et andet operativsystem, kan du se dokumentationen for dit operativsystem, hvis du vil have instruktioner om nedlukning.

**3** Sørg for at computeren er slukket. Hvis computeren og de tilsluttede enheder ikke blev slukket automatisk, da du lukkede operativsystemet, skal du trykke på tænd/sluk-knappen og holde den nede, indtil computeren slukker.

## <span id="page-7-1"></span>**Før du arbejder med computerens indvendige dele**

Brug følgende sikkerhedsinstruktioner som hjælp til at sikre din egen sikkerhed og for at beskytte computeren og arbejdsmiljøet mod potentiel beskadigelse.

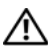

**ADVARSEL: Før du arbejder med computerens indvendige dele, skal du læse de sikkerhedsinstruktioner, der fulgte med computeren. Du kan finde yderligere oplysninger om best practices for sikkerhed på webstedet Regulatory Compliance på www.dell.com/regulatory\_compliance.**

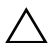

**FORSIGTIG: Undgå elektrostatisk afladning ved at skabe jordforbindelse ved hjælp af en jordingsrem eller ved jævnligt at røre ved en umalet metaloverflade, f.eks. et stik på computeren.**

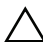

**FORSIGTIG: Komponenter og kort bør behandles varsomt. Rør ikke ved komponenterne eller kortenes kontaktområder. Hold et kort i kanterne eller i opsætningsrammen. Komponenter, som f.eks. en processor, skal holdes i kanterne, ikke i benene.**

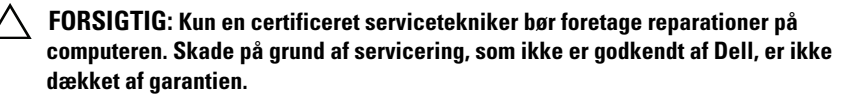

**FORSIGTIG: Når du frakobler et kabel, skal du tage fat i dets stik eller dets trækflig og ikke i selve kablet. Nogle kabler har stik med låsetappe. Hvis du frakobler et sådant kabel, bør du trykke på låsetappene, før du frakobler kablet. Når du trækker forbindelsesstykker ud, bør du sikre dig, at de flugter med stikket for at undgå bøjede ben. Du bør også sikre dig, at begge forbindelsesstykker flugter med hinanden, inden du sætter en ledning i.** 

**FORSIGTIG: Foretag følgende trin, før du begynder arbejde inde i computeren for at undgå skade af computeren.** 

- **1** Sørg for, at arbejdsoverfladen er jævn og ren for at forhindre, at computerdækslet bliver ridset.
- **2** Sluk for computeren. Se ["Sådan slukker du for computeren" på side 8](#page-7-0) og alle tilsluttede enheder.

#### **FORSIGTIG: Når et netværkskabel frakobles, skal kablet først kobles fra computeren og derefter kobles fra netværksenheden.**

- **3** Frakobl alle telefon- og netværkskabler fra computeren.
- **4** Tryk på de installerede kort, så de kan tages ud af 3-i-1 mediekortlæseren.
- **5** Frakobl computeren og alle tilsluttede enheder fra deres stikkontakter.
- **6** Frakobl alle tilsluttede enheder fra computeren.

#### **FORSIGTIG: Forebyg skader på systemkortet ved at fjerne det primære batteri (se ["Sådan fjernes batteriet" på side 11](#page-10-2)), før du udfører arbejde på computerens indvendige dele.**

- **7** Fjern batteriet. Se ["Sådan fjernes batteriet" på side 11.](#page-10-2)
- **8** Vend computeren om, åbn skærmen, og tryk på tænd/sluk-knappen for at jorde systemkortet.

# <span id="page-10-0"></span>**Batteri**

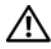

**ADVARSEL: Før du arbejder med computerens indvendige dele, skal du læse de sikkerhedsinstruktioner, der fulgte med computeren. Du kan finde yderligere oplysninger om best practices for sikkerhed på webstedet Regulatory Compliance på www.dell.com/regulatory\_compliance.**

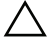

**FORSIGTIG: Kun en certificeret servicetekniker bør foretage reparationer på computeren. Skade på grund af servicering, som ikke er godkendt af Dell, er ikke dækket af garantien.**

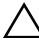

**FORSIGTIG: Undgå elektrostatisk afladning ved at skabe jordforbindelse ved hjælp af en jordingsrem eller ved jævnligt at røre ved en umalet metaloverflade, f.eks. et stik på computeren.**

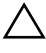

**FORSIGTIG: For at undgå beskadigelse af computeren, må du kun bruge det batteri, der er beregnet til denne specifikke Dell-computer. Brug ikke batterier, som er beregnet til andre Dell-computere.**

## <span id="page-10-2"></span><span id="page-10-1"></span>**Sådan fjernes batteriet**

- **1** Følg instruktionerne i ["Før du starter" på side 7.](#page-6-2)
- **2** Sluk for computeren, og vend den om.
- **3** Skub batterilåsen til ulåst position, indtil den klikker på plads.
- **4** Skub og hold batteriudløseren i ulåst position.
- **5** Drej og løft batteriet ud af batteribåsen.

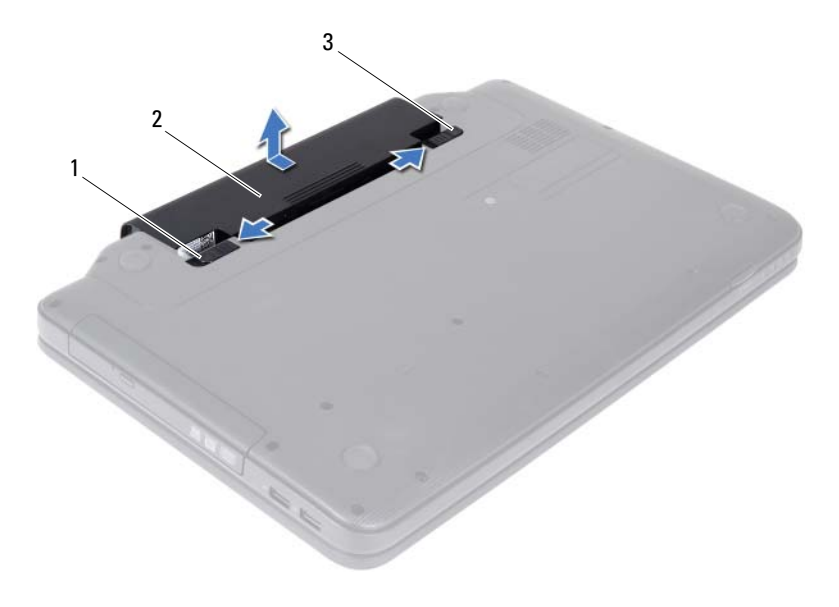

- 1 batterilås 2 batteri
	-

<span id="page-11-1"></span>3 batterilås

### <span id="page-11-0"></span>**Sådan genmonteres batteriet**

- **1** Følg instruktionerne i ["Før du starter" på side 7.](#page-6-2)
- **2** Skub batteriet ind i batteribåsen, til det klikker på plads.
- **3** Skub batterilåsen til den låste position.

# <span id="page-12-0"></span>**Tastatur**

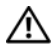

**ADVARSEL: Før du arbejder med computerens indvendige dele, skal du læse de sikkerhedsinstruktioner, der fulgte med computeren. Du kan finde yderligere oplysninger om best practices for sikkerhed på webstedet Regulatory Compliance på www.dell.com/regulatory\_compliance.**

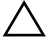

**FORSIGTIG: Kun en certificeret servicetekniker bør foretage reparationer på computeren. Skade på grund af servicering, som ikke er godkendt af Dell, er ikke dækket af garantien.**

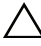

**FORSIGTIG: Undgå elektrostatisk afladning ved at skabe jordforbindelse ved hjælp af en jordingsrem eller ved jævnligt at røre ved en umalet metaloverflade, f.eks. et stik på computeren.**

**FORSIGTIG: Forebyg skader på systemkortet ved at fjerne det primære batteri (se ["Sådan fjernes batteriet" på side 11](#page-10-2)), før du udfører arbejde på computerens indvendige dele.**

### <span id="page-12-2"></span><span id="page-12-1"></span>**Fjernelse af tastaturet**

- **1** Følg instruktionerne i ["Før du starter" på side 7.](#page-6-2)
- **2** Fjern batteriet. Se ["Sådan fjernes batteriet" på side 11.](#page-10-2)

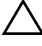

**FORSIGTIG: Tastehætterne på tastaturet er skrøbelige og kan nemt forrykke sig, og det er tidskrævende at udskifte dem. Vær forsigtig, når du fjerner og håndterer tastaturet.**

- **3** Vend computeren om, og åbn skærmen så meget som muligt.
- **4** Brug en plastiksyl til at frigøre de fire tappe, der fastgør tastaturet til håndledsstøtten, og løft forsigtigt tastaturet, indtil det er fri af håndledsstøtten.

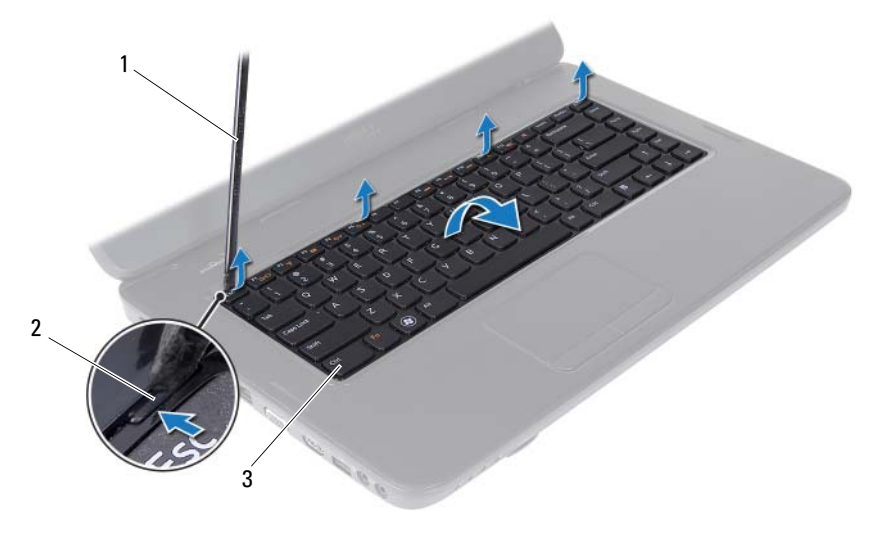

- 1 plastiksyl 2 tappe (4)
	-

3 tastatur

#### **FORSIGTIG: Tastehætterne på tastaturet er skrøbelige og kan nemt forrykke sig, og det er tidskrævende at udskifte dem. Vær forsigtig, når du fjerner og håndterer tastaturet.**

- **5** Vend forsigtigt tastaturet om, og læg det over håndledsstøtten.
- **6** Løft låsetappen til stikket, som fastgør tastaturkablet til stikket på systemkortet, og fjern tastaturkablet.
- **7** Løft tastaturet væk fra computeren.

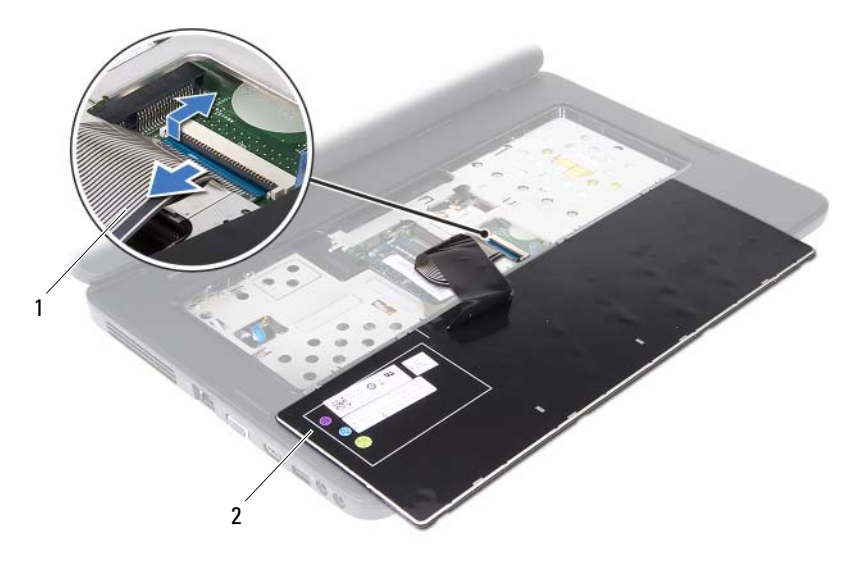

<span id="page-14-1"></span>1 tastaturkabel 2 tastatur

#### <span id="page-14-0"></span>**Genmontering af tastaturet**

- Følg instruktionerne i ["Før du starter" på side 7.](#page-6-2)
- Sæt tastaturkablet i stikket på systemkortet. Tryk ned på låsetappen til stikket for at fastgøre tastaturkablet til stikket på systemkortet.
- Skub tappene på tastaturet ind i åbningerne på håndledsstøtten.
- Tryk forsigtigt på tastaturets kanter for at få de fire tappe til at låse og fastgøre tastaturet.
- Luk skærmen, og vend computeren om.
- Sæt batteriet i igen. Se ["Sådan genmonteres batteriet" på side 12](#page-11-1).

# <span id="page-16-0"></span>**Hukommelsesmodul(er)**

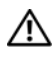

**ADVARSEL: Før du arbejder med computerens indvendige dele, skal du læse de sikkerhedsinstruktioner, der fulgte med computeren. Du kan finde yderligere oplysninger om best practices for sikkerhed på webstedet Regulatory Compliance på www.dell.com/regulatory\_compliance.**

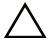

**FORSIGTIG: Kun en certificeret servicetekniker bør foretage reparationer på computeren. Skade på grund af servicering, som ikke er godkendt af Dell, er ikke dækket af garantien.**

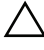

**FORSIGTIG: Undgå elektrostatisk afladning ved at skabe jordforbindelse ved hjælp af en jordingsrem eller ved jævnligt at røre ved en umalet metaloverflade, f.eks. et stik på computeren.**

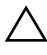

**FORSIGTIG: Forebyg skader på systemkortet ved at fjerne det primære batteri (se ["Sådan fjernes batteriet" på side 11](#page-10-2)), før du udfører arbejde på computerens indvendige dele.**

Du kan udvide computerens hukommelse ved at installere hukommelsesmoduler på systemkortet. Se *Specifications* (specifikationer) på **support.dell.com/manuals**, hvis du vil have oplysninger om den type hukommelse, som understøttes af din computer.

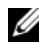

*C* OBS! Hukommelsesmoduler, der er købt hos Dell, er omfattet af din computers garanti.

Din computer har to brugertilgængelige SODIMM-stik (DIMM A og DIMM B), som du kan få adgang til fra computerens bund.

## <span id="page-16-2"></span><span id="page-16-1"></span>**Fjernelse af hukommelsesmodul(erne)**

- **1** Følg instruktionerne i ["Før du starter" på side 7.](#page-6-2)
- **2** Fjern batteriet. Se ["Sådan fjernes batteriet" på side 11.](#page-10-2)
- **3** Fjern tastaturet. Se ["Fjernelse af tastaturet" på side 13](#page-12-2).

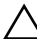

- **FORSIGTIG: Brug ikke værktøj til at løsne fastgørelsesklemmerne på hukommelsesmodulet, da dette medfører risiko for skader på hukommelsesmodulets stik.**
	- **4** Adskil fastgørelsesklemmerne på hver side af hukommelsesmodulstikket forsigtigt med fingerspidserne, indtil modulet springer op.

**5** Fjern hukommelsesmodulet fra hukommelsesmodulstikket.

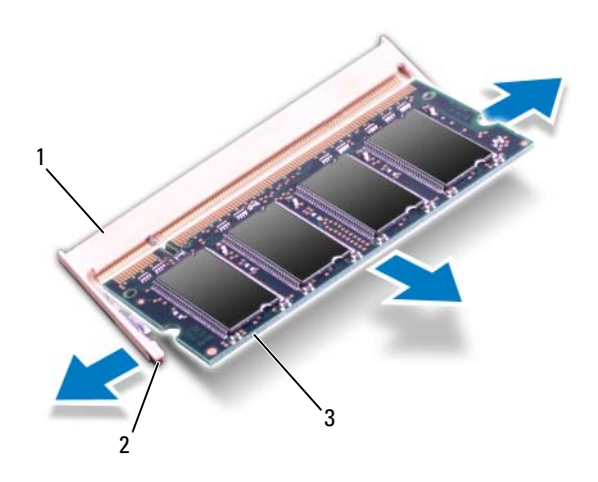

- 1 stik til hukommelsesmodul 2 fastgørelsesklemmer (2)
- 3 hukommelsesmodul

## <span id="page-17-1"></span><span id="page-17-0"></span>**Genmontering af hukommelsesmodul(erne)**

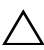

**FORSIGTIG: Hvis du skal installere hukommelsesmoduler i to stik, skal du installere et hukommelsesmodul i det stik, der er mærket "DIMM A", inden du installerer et modul i det stik, der er mærket "DIMM B".**

- **1** Følg instruktionerne i ["Før du starter" på side 7.](#page-6-2)
- **2** Flugt indhakket i hukommelsesmodulet med tappen i stikket på hukommelsesmodulet.
- **3** Skub modulet helt ind i åbningen i en vinkel på 45 grader, og tryk hukommelsesmodulet ned, indtil det klikker på plads. Hvis du ikke hører et klik, skal du fjerne hukommelsesmodulet og sætte det i igen.

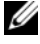

*C* OBS! Hvis hukommelsesmodulet ikke installeres korrekt, kan computeren muligvis ikke starte.

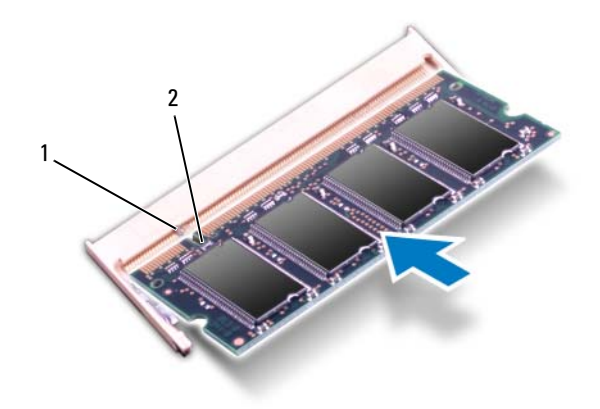

- 1 tap 2 indhak
- **4** Genmonter tastaturet. Se ["Genmontering af tastaturet" på side 15.](#page-14-1)
- **5** Sæt batteriet i (se ["Sådan genmonteres batteriet" på side 12](#page-11-1)), eller sæt AC-adapteren i computeren og i en stikkontakt.
- **FORSIGTIG: Inden du tænder computeren, skal du montere alle skruerne og kontrollere, at der ikke findes løse skruer inde i computeren. Hvis du ikke gør det, kan computeren blive beskadiget.**
- **6** Tænd computeren.

# <span id="page-20-0"></span>**Optisk drev**

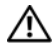

**ADVARSEL: Før du arbejder med computerens indvendige dele, skal du læse de sikkerhedsinstruktioner, der fulgte med computeren. Du kan finde yderligere oplysninger om best practices for sikkerhed på webstedet Regulatory Compliance på www.dell.com/regulatory\_compliance.**

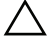

**FORSIGTIG: Kun en certificeret servicetekniker bør foretage reparationer på computeren. Skade på grund af servicering, som ikke er godkendt af Dell, er ikke dækket af garantien.**

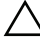

**FORSIGTIG: Undgå elektrostatisk afladning ved at skabe jordforbindelse ved hjælp af en jordingsrem eller ved jævnligt at røre ved en umalet metaloverflade, f.eks. et stik på computeren.**

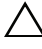

**FORSIGTIG: Forebyg skader på systemkortet ved at fjerne det primære batteri (se ["Sådan fjernes batteriet" på side 11](#page-10-2)), før du udfører arbejde på computerens indvendige dele.**

## <span id="page-20-2"></span><span id="page-20-1"></span>**Fjernelse af det optiske drev**

- **1** Følg instruktionerne i ["Før du starter" på side 7.](#page-6-2)
- **2** Fjern batteriet. Se ["Sådan fjernes batteriet" på side 11.](#page-10-2)
- **3** Fjern tastaturet. Se ["Fjernelse af tastaturet" på side 13](#page-12-2).
- **4** Fjern den skrue, som fastgør det optiske drev til computerbunden.
- **5** Tryk på indhakket med en plastiksyl, så det frigøres fra det optiske drevrum.
- **6** Tag det optiske drev ud af det optiske drevrum.

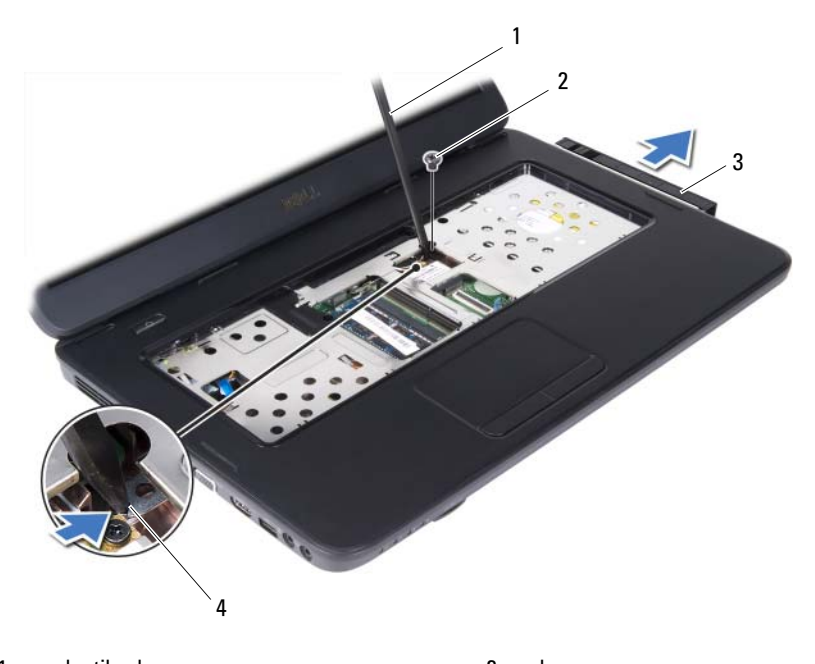

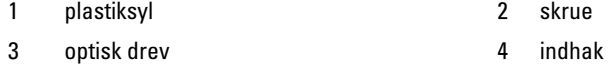

### <span id="page-21-1"></span><span id="page-21-0"></span>**Genmontering af det optiske drev**

- Følg instruktionerne i ["Før du starter" på side 7.](#page-6-2)
- Skub det optiske drev ind i det optiske drevrum, indtil det er helt på plads.
- Monter den skrue, som fastgør det optiske drev til computerbunden.
- Genmonter tastaturet. Se ["Genmontering af tastaturet" på side 15.](#page-14-1)
- Sæt batteriet i igen. Se ["Genmontering af det optiske drev" på side 22.](#page-21-0)

**FORSIGTIG: Inden du tænder computeren, skal du montere alle skruerne og kontrollere, at der ikke findes løse skruer inde i computeren. Hvis du ikke gør det, kan computeren blive beskadiget.**

# <span id="page-22-0"></span>**Trådløst minikort**

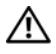

**ADVARSEL: Før du arbejder med computerens indvendige dele, skal du læse de sikkerhedsinstruktioner, der fulgte med computeren. Du kan finde yderligere oplysninger om best practices for sikkerhed på webstedet Regulatory Compliance på www.dell.com/regulatory\_compliance.**

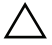

**FORSIGTIG: Kun en certificeret servicetekniker bør foretage reparationer på computeren. Skade på grund af servicering, som ikke er godkendt af Dell, er ikke dækket af garantien.**

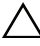

**FORSIGTIG: Undgå elektrostatisk afladning ved at skabe jordforbindelse ved hjælp af en jordingsrem eller ved jævnligt at røre ved en umalet metaloverflade, f.eks. et stik på computeren.**

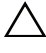

**FORSIGTIG: Forebyg skader på systemkortet ved at fjerne det primære batteri (se ["Sådan fjernes batteriet" på side 11](#page-10-2)), før du udfører arbejde på computerens indvendige dele.**

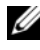

*C* OBS! Dell garanterer ikke kompatibilitet og yder ikke support til minikort fra andre leverandører end Dell.

Hvis du har bestilt et trådløst minikort sammen med computeren, er kortet allerede installeret.

Din computer har et halvt minikortstik til WLAN (Wireless Local Area Network)/Bluetooth-kombinationskort.

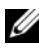

**OBS!** Afhængigt af computerens konfiguration, da den blev solgt, har minikortstikket muligvis ikke et minikort installeret.

## <span id="page-22-2"></span><span id="page-22-1"></span>**Fjernelse af minikort**

- **1** Følg instruktionerne i ["Før du starter" på side 7.](#page-6-2)
- **2** Fjern batteriet. Se ["Sådan fjernes batteriet" på side 11.](#page-10-2)
- **3** Fjern tastaturet. Se ["Fjernelse af tastaturet" på side 13](#page-12-2).
- **4** Afbryd antennekablerne fra minikortet.
- **5** Fjern skruen, der fastgør minikortet til systemkortet.

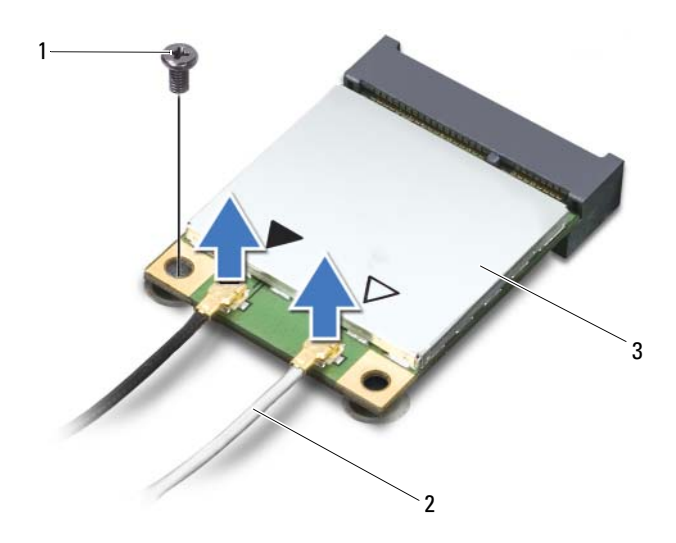

- 
- 1 skrue 2 antennekabler (2)
- 3 Minikort
- Løft minikortet ud af stikket på systemkortet.

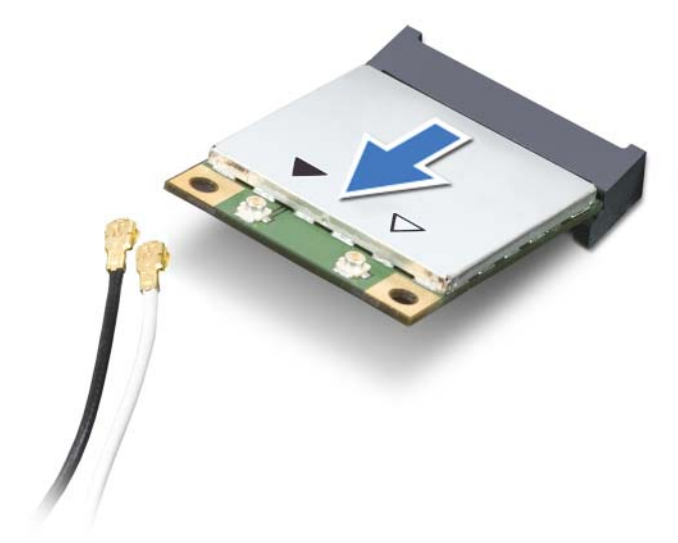

**FORSIGTIG: Hvis minikortet ikke er i computeren, skal det opbevares i beskyttende antistatisk emballage. Se "Beskyttelse mod elektrostatisk afladning" i de sikkerhedsoplysninger, der fulgte med computeren.**

## <span id="page-24-1"></span><span id="page-24-0"></span>**Udskiftning af minikort**

- **1** Følg instruktionerne i ["Før du starter" på side 7.](#page-6-2)
- **2** Tag det nye minikort ud af emballagen.

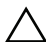

**FORSIGTIG: Skub kortet på plads med et fast og jævnt tryk. Hvis du bruger for stor kraft, risikerer du at beskadige stikket.**

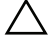

**FORSIGTIG: Stikkene er affasede, så de ikke kan indsættes forkert. Hvis du mærker modstand, skal du kontrollere, at stikkene på minikortet og systemkortet er placeret korrekt, og derefter prøve igen.**

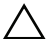

**FORSIGTIG: Anbring aldrig kabler under minikortet, da dette medfører risiko for skader på kortet.**

**3** Sæt minikortets stik i det relevante stik på systemkortet i en vinkel på 45 grader.

- **4** Tryk den anden ende af minikortet ned i stikket på systemkortet, og monter den skrue, der fastgør minikortet til systemkortet.
- **5** Sæt de relevante antennekabler i det minikort, du er ved at installere. Følgende tabel viser antennekablets farveskema for de minikort, der understøttes af din computer.

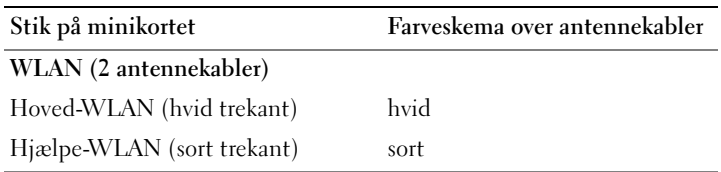

- **6** Genmonter tastaturet. Se ["Genmontering af tastaturet" på side 15.](#page-14-1)
- **7** Sæt batteriet i igen. Se ["Sådan genmonteres batteriet" på side 12](#page-11-1).
- **FORSIGTIG: Inden du tænder computeren, skal du montere alle skruerne og kontrollere, at der ikke findes løse skruer inde i computeren. Hvis du ikke gør det, kan computeren blive beskadiget.**
	- **8** Installer eventuelle drivere og hjælpeværktøjer på computeren.

*C* OBS! Hvis du installerer et minikort fra andre leverandører end Dell, skal du også installere de tilhørende drivere og hjælpeværktøjer.

# <span id="page-26-0"></span>**Håndledsstøtte**

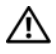

**ADVARSEL: Før du arbejder med computerens indvendige dele, skal du læse de sikkerhedsinstruktioner, der fulgte med computeren. Du kan finde yderligere oplysninger om best practices for sikkerhed på webstedet Regulatory Compliance på www.dell.com/regulatory\_compliance.**

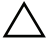

**FORSIGTIG: Kun en certificeret servicetekniker bør foretage reparationer på computeren. Skade på grund af servicering, som ikke er godkendt af Dell, er ikke dækket af garantien.**

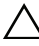

**FORSIGTIG: Undgå elektrostatisk afladning ved at skabe jordforbindelse ved hjælp af en jordingsrem eller ved jævnligt at røre ved en umalet metaloverflade, f.eks. et stik på computeren.**

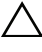

**FORSIGTIG: Forebyg skader på systemkortet ved at fjerne det primære batteri (se ["Sådan fjernes batteriet" på side 11](#page-10-2)), før du udfører arbejde på computerens indvendige dele.**

### <span id="page-26-3"></span><span id="page-26-1"></span>**Fjernelse af håndledsstøtten**

- **1** Følg instruktionerne i ["Før du starter" på side 7.](#page-6-2)
- **2** Fjern batteriet. Se ["Sådan fjernes batteriet" på side 11.](#page-10-2)
- <span id="page-26-2"></span>**3** Fjern de 11 skruer, som holder håndledsstøtten fast i computerbunden.

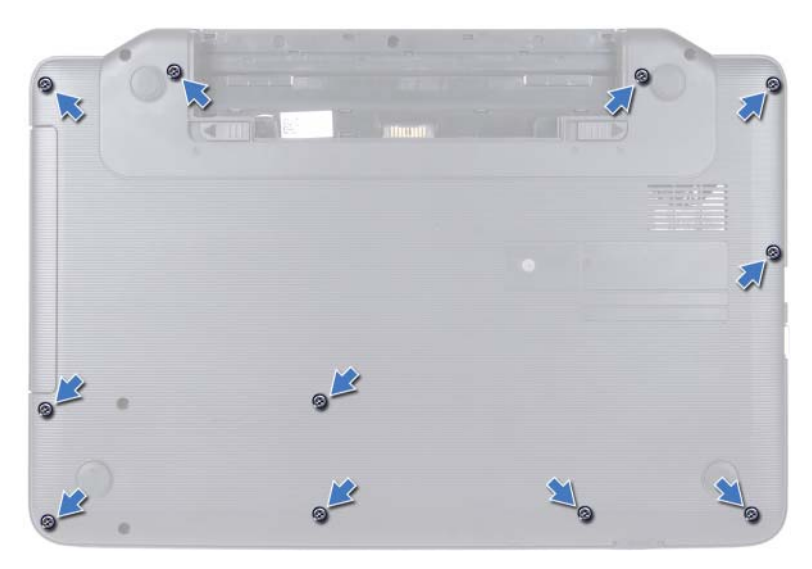

- **4** Fjern tastaturet. Se ["Fjernelse af tastaturet" på side 13.](#page-12-2)
- **5** Fjern de to skruer på håndledsstøtten.

#### **FORSIGTIG: Træk i plastikfligen over stikkene for at undgå at beskadige stikkene.**

**6** Løft den låsetap, der fastgør kablet til strømknapkortet og berøringspladens kabel til stikkene på systemkortet, og fjern kablerne.

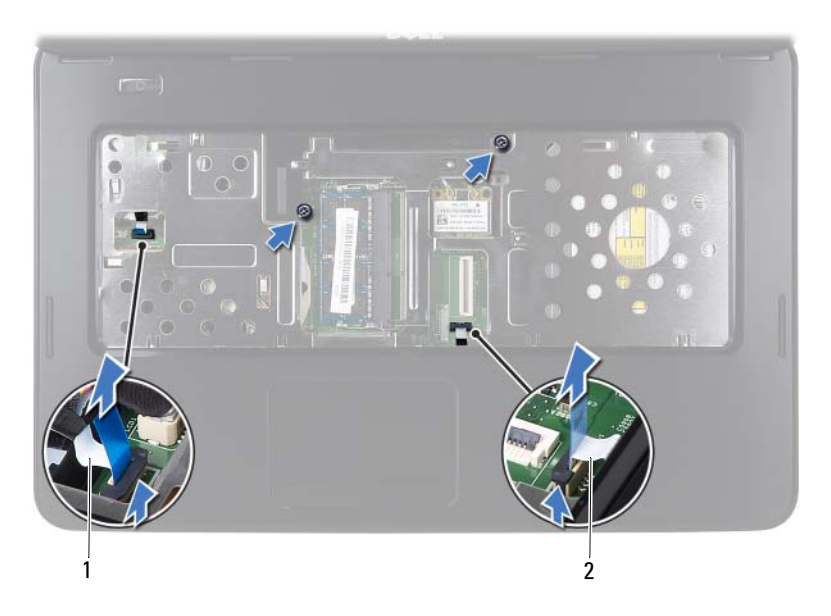

1 kabel til strømknapkort 2 berøringspladens kabel

#### **FORSIGTIG: Løft forsigtigt håndledsstøtten væk fra computerbunden, så håndledsstøtten ikke beskadiges.**

- **7** Brug en plastiksyl til forsigtigt at vrikke håndledsstøtteanordningen ud, og tag den derefter ud af computerbunden..
- <span id="page-28-0"></span>**8** Løft håndledsstøttens bøjle ud af computeren.

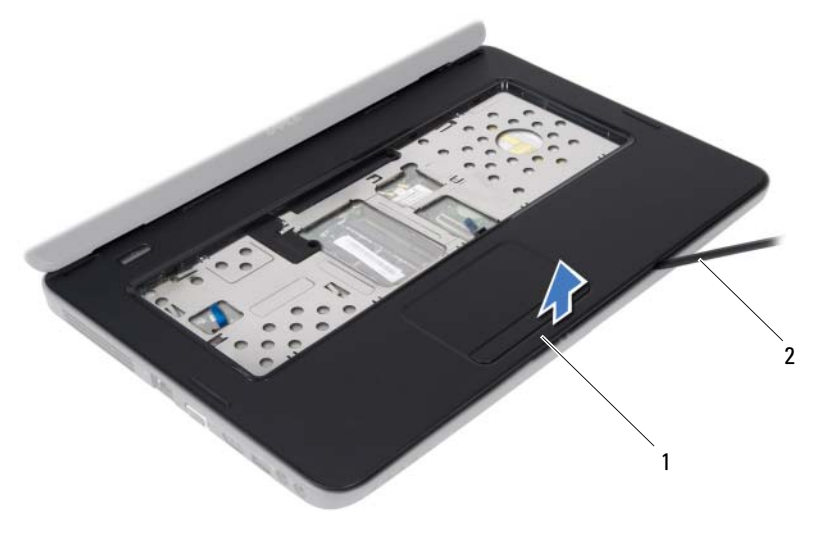

1 håndledsstøtte 2 plastiksyl

**9** Fjern strømknapkortet. Se ["Fjernelse af strømknapkort" på side 31](#page-30-2).

### <span id="page-29-3"></span><span id="page-29-0"></span>**Genmontering af håndledsstøtten**

- **1** Følg instruktionerne i ["Før du starter" på side 7.](#page-6-2)
- **2** Udskift strømknapkortet. Se ["Genmontering af strømknapkort" på side 32](#page-31-1).
- <span id="page-29-1"></span>**3** Anbring håndledsstøtten, så den flugter med computerbunden, og klik den forsigtigt på plads.
- **4** Sæt kablerne til berøringspladen og strømknapkortet i stikkene på systemkortet, og tryk ned på låstappene til stikkene for at fastgøre dem.
- **5** Genmonter de to skruer på håndledsstøtten.
- **6** Genmonter tastaturet. Se ["Genmontering af tastaturet" på side 15.](#page-14-1)
- <span id="page-29-2"></span>**7** Genmonter de 11 skruer, som holder håndledsstøtten fast i computerbunden.
- **8** Sæt batteriet i igen. Se ["Sådan genmonteres batteriet" på side 12](#page-11-1).
- **FORSIGTIG: Inden du tænder computeren, skal du montere alle skruerne og kontrollere, at der ikke findes løse skruer inde i computeren. Hvis du ikke gør det, kan computeren blive beskadiget.**

# <span id="page-30-0"></span>**Strømknapkort**

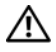

**ADVARSEL: Før du arbejder med computerens indvendige dele, skal du læse de sikkerhedsinstruktioner, der fulgte med computeren. Du kan finde yderligere oplysninger om best practices for sikkerhed på webstedet Regulatory Compliance på www.dell.com/regulatory\_compliance.**

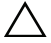

**FORSIGTIG: Kun en certificeret servicetekniker bør foretage reparationer på computeren. Skade på grund af servicering, som ikke er godkendt af Dell, er ikke dækket af garantien.**

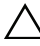

**FORSIGTIG: Undgå elektrostatisk afladning ved at skabe jordforbindelse ved hjælp af en jordingsrem eller ved jævnligt at røre ved en umalet metaloverflade, f.eks. et stik på computeren.**

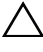

**FORSIGTIG: Forebyg skader på systemkortet ved at fjerne det primære batteri (se ["Sådan fjernes batteriet" på side 11](#page-10-2)), før du udfører arbejde på computerens indvendige dele.**

### <span id="page-30-2"></span><span id="page-30-1"></span>**Fjernelse af strømknapkort**

- **1** Følg instruktionerne i ["Før du starter" på side 7.](#page-6-2)
- **2** Fjern batteriet. Se ["Sådan fjernes batteriet" på side 11\)](#page-10-2).
- **3** Følg instruktionerne fra [trin 3](#page-26-2) til [trin 8](#page-28-0) i ["Fjernelse af håndledsstøtten" på](#page-26-3)  [side 27](#page-26-3).
- **4** Vend håndledsstøtten om.
- **5** Fjern den skrue, der fæstner strømknapkortet til håndledsstøtten.
- **6** Skub og fjern de tappe, der fastgør strømknapkortet til håndledsstøtten.
- **7** Løft strømknapkortet og dets kabel væk fra håndledsstøtten.

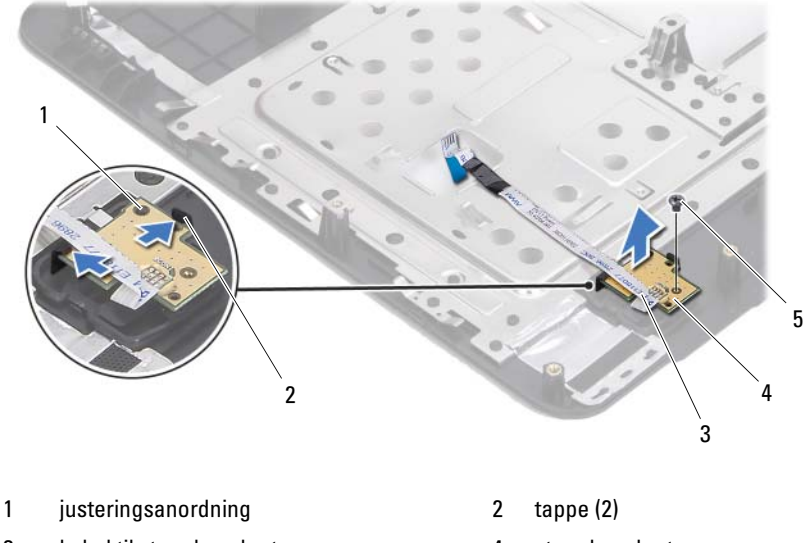

- 3 kabel til strømknapkort 4 strømknapkort
- 

<span id="page-31-1"></span>5 skrue

### <span id="page-31-0"></span>**Genmontering af strømknapkort**

- **1** Følg instruktionerne i ["Før du starter" på side 7.](#page-6-2)
- **2** Brug justeringstappene til at anbringe strømknapkortet på håndledsstøtten, og tryk det på plads med et klik.
- **3** Genmonter den skrue, der holder strømknapkortet fast på håndledsstøtten.
- **4** Vend håndledsstøtten om.
- **5** Følg instruktionerne fra [trin 3](#page-29-1) til [trin 7](#page-29-2) i ["Genmontering af håndledsstøtten"](#page-29-3)  [på side 30](#page-29-3).
- **6** Sæt batteriet i igen. Se ["Sådan genmonteres batteriet" på side 12](#page-11-1).

**FORSIGTIG: Inden du tænder computeren, skal du montere alle skruerne og kontrollere, at der ikke findes løse skruer inde i computeren. Hvis du ikke gør det, kan computeren blive beskadiget.**

# <span id="page-32-0"></span>**Harddisk**

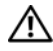

**ADVARSEL: Før du arbejder med computerens indvendige dele, skal du læse de sikkerhedsinstruktioner, der fulgte med computeren. Du kan finde yderligere oplysninger om best practices for sikkerhed på webstedet Regulatory Compliance på www.dell.com/regulatory\_compliance.**

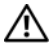

**ADVARSEL: Undlad at røre harddiskens metalkabinet, hvis du fjerner harddisken fra computeren, mens harddisken er varm.**

**FORSIGTIG: Kun en certificeret servicetekniker bør foretage reparationer på computeren. Skade på grund af servicering, som ikke er godkendt af Dell, er ikke dækket af garantien.**

**FORSIGTIG: Undgå elektrostatisk afladning ved at skabe jordforbindelse ved hjælp af en jordingsrem eller ved jævnligt at røre ved en umalet metaloverflade, f.eks. et stik på computeren.**

**FORSIGTIG: Forebyg skader på systemkortet ved at fjerne det primære batteri (se ["Sådan fjernes batteriet" på side 11](#page-10-2)), før du udfører arbejde på computerens indvendige dele.**

**FORSIGTIG: Sluk computeren (se ["Sådan slukker du for computeren" på side 8](#page-7-2)), inden du fjerner harddisken for at forebygge tab af data. Fjern ikke harddisken, mens computeren er tændt eller i dvaletilstand.**

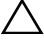

**FORSIGTIG: Harddiske er meget skrøbelige. Vær forsigtig, når du håndterer harddisken.**

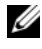

*C* OBS! Dell garanterer ikke, at harddiske fra andre producenter end Dell er kompatible, og der ydes ikke support til sådanne harddiske.

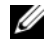

*CA* OBS! Hvis du installerer en harddisk fra en anden leverandør end Dell, skal du installere operativsystem, drivere og værktøjer på den nye harddisk.

### <span id="page-32-2"></span><span id="page-32-1"></span>**Fjernelse af harddisken**

- **1** Følg instruktionerne i ["Før du starter" på side 7.](#page-6-2)
- **2** Fjern batteriet. Se ["Sådan fjernes batteriet" på side 11.](#page-10-2)
- **3** Fjern de to skruer fra computerens bund.

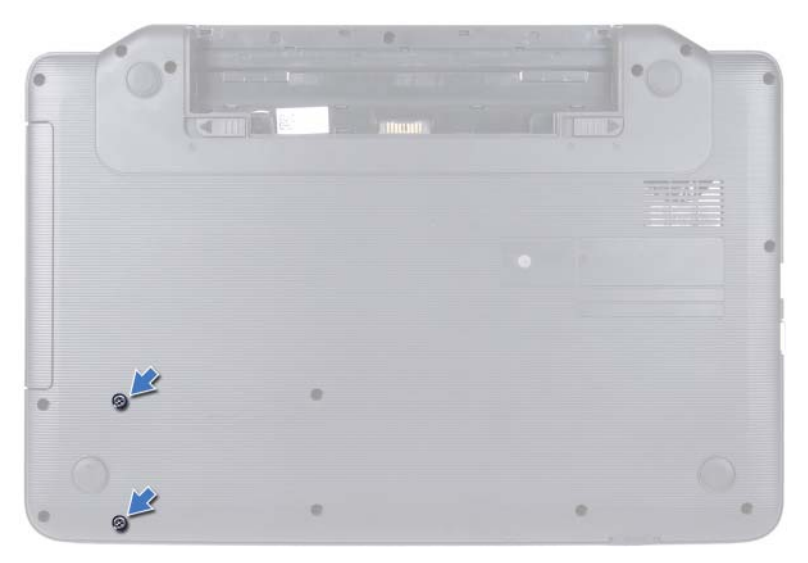

- **4** Følg instruktionerne fra [trin 3](#page-26-2) til [trin 8](#page-28-0) i ["Fjernelse af håndledsstøtten" på](#page-26-3)  [side 27](#page-26-3).
- <span id="page-33-0"></span>**5** Skub harddisken til højre for at koble den fra stikket på systemkortet.
- <span id="page-33-1"></span>**6** Løft harddisken væk fra computerbunden.

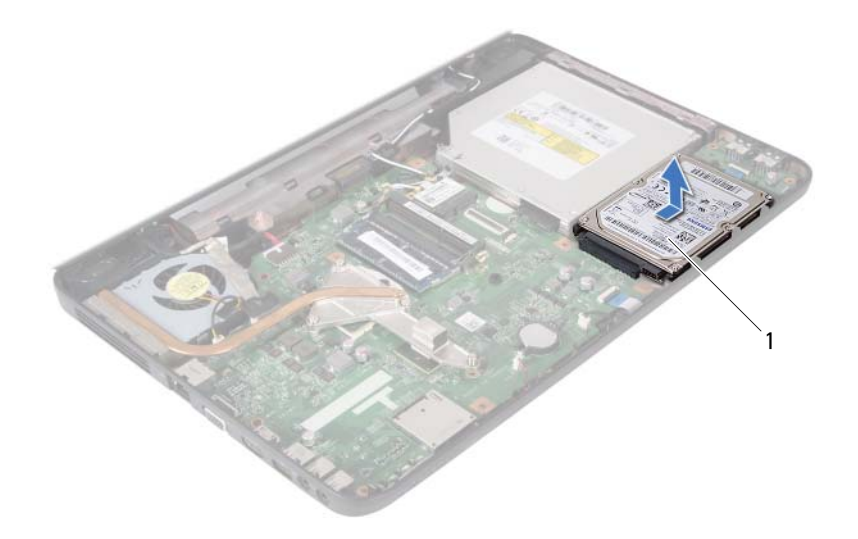

<span id="page-34-1"></span>1 harddisk

#### <span id="page-34-0"></span>**Genmontering af harddisken**

- **1** Følg instruktionerne i ["Før du starter" på side 7.](#page-6-2)
- **2** Tag den nye harddisk ud af emballagen.

Gem den originale emballage til senere opbevaring eller transport af harddisken.

- <span id="page-34-2"></span>**3** Anbring harddisken på computerbunden.
- <span id="page-34-3"></span>**4** Skub harddisken mod venstre for at slutte den til stikket på systemkortet.
- **5** Følg instruktionerne fra [trin 3](#page-29-1) til [trin 7](#page-29-2) i ["Genmontering af](#page-29-3)  [håndledsstøtten" på side 30.](#page-29-3)
- **6** Sæt de to skruer i computerbunden igen.
- **7** Sæt batteriet i igen. Se ["Sådan genmonteres batteriet" på side 12](#page-11-1).

**FORSIGTIG: Inden du tænder computeren, skal du montere alle skruerne og kontrollere, at der ikke findes løse skruer inde i computeren. Hvis du ikke gør det, kan computeren blive beskadiget.**

# <span id="page-36-0"></span>**Knapcellebatteri**

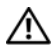

**ADVARSEL: Før du arbejder med computerens indvendige dele, skal du læse de sikkerhedsinstruktioner, der fulgte med computeren. Du kan finde yderligere oplysninger om best practices for sikkerhed på webstedet Regulatory Compliance på www.dell.com/regulatory\_compliance.**

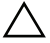

**FORSIGTIG: Kun en certificeret servicetekniker bør foretage reparationer på computeren. Skade på grund af servicering, som ikke er godkendt af Dell, er ikke dækket af garantien.**

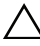

**FORSIGTIG: Undgå elektrostatisk afladning ved at skabe jordforbindelse ved hjælp af en jordingsrem eller ved jævnligt at røre ved en umalet metaloverflade, f.eks. et stik på computeren.**

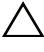

**FORSIGTIG: Forebyg skader på systemkortet ved at fjerne det primære batteri (se ["Sådan fjernes batteriet" på side 11](#page-10-2)), før du udfører arbejde på computerens indvendige dele.**

## <span id="page-36-1"></span>**Sådan fjernes knapcellebatteriet**

- **1** Følg instruktionerne i ["Før du starter" på side 7.](#page-6-2)
- **2** Fjern batteriet. Se ["Sådan fjernes batteriet" på side 11.](#page-10-2)
- **3** Følg instruktionerne fra [trin 3](#page-26-2) til [trin 8](#page-28-0) i ["Fjernelse af håndledsstøtten" på](#page-26-3)  [side 27](#page-26-3).
- **4** Lirk forsigtigt vha. en plastiksyl knapcellebatteriet ud af batterisoklen på bundkortet.
- **5** Løft knapcellebatteriet ud af batteristikket på systemkortet.

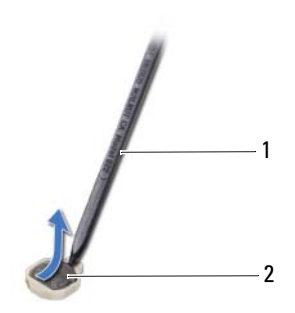

- 
- 1 plastiksyl 2 knapcellebatteri

#### <span id="page-37-0"></span>**Sådan genmonteres knapcellebatteriet**

- **1** Følg instruktionerne i ["Før du starter" på side 7.](#page-6-2)
- **2** Sæt knapcellebatteriet i batterisoklen med den positive side opad på systemkortet.
- **3** Følg instruktionerne fra [trin 3](#page-29-1) til [trin 7](#page-29-2) i ["Genmontering af](#page-29-3)  [håndledsstøtten" på side 30](#page-29-3).
- **4** Sæt batteriet i igen. Se ["Sådan genmonteres batteriet" på side 12](#page-11-1).

**FORSIGTIG: Inden du tænder computeren, skal du montere alle skruerne og kontrollere, at der ikke findes løse skruer inde i computeren. Hvis du ikke gør det, kan computeren blive beskadiget.**

# <span id="page-38-0"></span>**USB-kort**

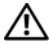

**ADVARSEL: Før du arbejder med computerens indvendige dele, skal du læse de sikkerhedsinstruktioner, der fulgte med computeren. Du kan finde yderligere oplysninger om best practices for sikkerhed på webstedet Regulatory Compliance på www.dell.com/regulatory\_compliance.** 

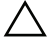

**FORSIGTIG: For at undgå statisk elektricitet skal du jorde dig selv ved at anvende en jordingsrem eller regelmæssigt jorde dig selv ved at berøre en umalet overflade.**

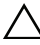

**FORSIGTIG: Kun en certificeret servicetekniker bør foretage reparationer på computeren. Skade på grund af servicering, som ikke er godkendt af Dell, er ikke dækket af garantien.**

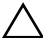

**FORSIGTIG: Forebyg skader på systemkortet ved at fjerne det primære batteri (se ["Sådan fjernes batteriet" på side 11](#page-10-2)), før du udfører arbejde på computerens indvendige dele.**

## <span id="page-38-1"></span>**Sådan fjernes USB-kortet**

- **1** Følg procedurerne i ["Før du starter" på side 7.](#page-6-2)
- **2** Fjern batteriet. Se ["Sådan fjernes batteriet" på side 11.](#page-10-2)
- **3** Følg instruktionerne fra [trin 3](#page-26-2) til [trin 8](#page-28-0) i ["Fjernelse af håndledsstøtten" på](#page-26-3)  [side 27](#page-26-3).
- **4** Fjern harddisken. Se ["Fjernelse af harddisken" på side 33.](#page-32-2)
- **5** Løft den låsetap, som fastgør USB-kortkablet til stikket på USB-kortet, og fjern USB-kortets kabel.
- **6** Frigør de tappe, der fastgør USB-kortet til computerens bund, og løft USB-kortet op fra computerbunden.

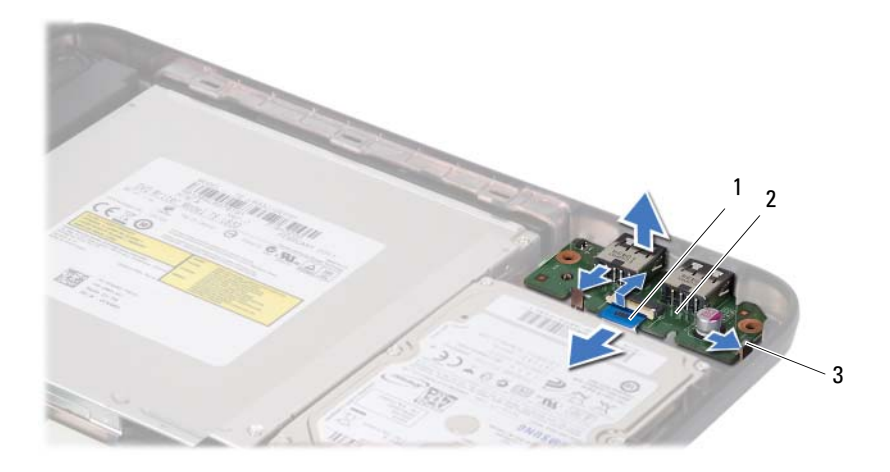

- 1 USB-kortets kabel 2 USB-kort
	-

3 tappe (2)

#### <span id="page-39-0"></span>**Sådan genmonteres USB-kortet**

- **1** Følg procedurerne i ["Før du starter" på side 7.](#page-6-2)
- **2** Sæt stikkene på USB-kortet ind i indhakkene på computerbunden, og klik USB-kortet på plads.
- **3** Skub USB-kortets kabel ind i stikket på USB-kortet. Tryk ned på låsetappen til stikket for at fastgøre USB-kortets kabel til stikket på USB-kortet.
- **4** Sæt harddisken på plads igen. Se ["Genmontering af harddisken" på side 35](#page-34-1).
- **5** Følg instruktionerne fra [trin 3](#page-29-1) til [trin 7](#page-29-2) i ["Genmontering af](#page-29-3)  [håndledsstøtten" på side 30](#page-29-3).
- **6** Sæt batteriet i igen. Se ["Sådan genmonteres batteriet" på side 12](#page-11-1).

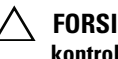

**FORSIGTIG: Inden du tænder computeren, skal du montere alle skruerne og kontrollere, at der ikke findes løse skruer inde i computeren. Hvis du ikke gør det, kan computeren blive beskadiget.**

# <span id="page-40-0"></span>**Kølemodul**

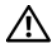

**ADVARSEL: Før du arbejder med computerens indvendige dele, skal du læse de sikkerhedsinstruktioner, der fulgte med computeren. Du kan finde yderligere oplysninger om best practices for sikkerhed på webstedet Regulatory Compliance på www.dell.com/regulatory\_compliance.**

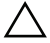

**FORSIGTIG: Kun en certificeret servicetekniker bør foretage reparationer på computeren. Skade på grund af servicering, som ikke er godkendt af Dell, er ikke dækket af garantien.**

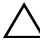

**FORSIGTIG: Undgå elektrostatisk afladning ved at skabe jordforbindelse ved hjælp af en jordingsrem eller ved jævnligt at røre ved en umalet metaloverflade, f.eks. et stik på computeren.**

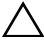

**FORSIGTIG: Forebyg skader på systemkortet ved at fjerne det primære batteri (se ["Sådan fjernes batteriet" på side 11](#page-10-2)), før du udfører arbejde på computerens indvendige dele.**

## <span id="page-40-2"></span><span id="page-40-1"></span>**Sådan fjernes kølemodulet**

- **1** Følg instruktionerne i ["Før du starter" på side 7.](#page-6-2)
- **2** Fjern batteriet. Se ["Sådan fjernes batteriet" på side 11.](#page-10-2)
- **3** Følg instruktionerne fra [trin 3](#page-26-2) til [trin 8](#page-28-0) i ["Fjernelse af håndledsstøtten" på](#page-26-3)  [side 27](#page-26-3).
- **4** Skærmkablet kobles fra stikket på systemkortet, og kablet trækkes af kølemodulet.
- **5** Fjern blæserkablet fra stikket på systemkortet.
- **6** De fire monteringsskruer, som fastgør kølemodulet til systemkortet, løsnes i den rækkefølge, der er angivet på kølemodulet.
- **7** Løft kølemodulet væk fra computeren.

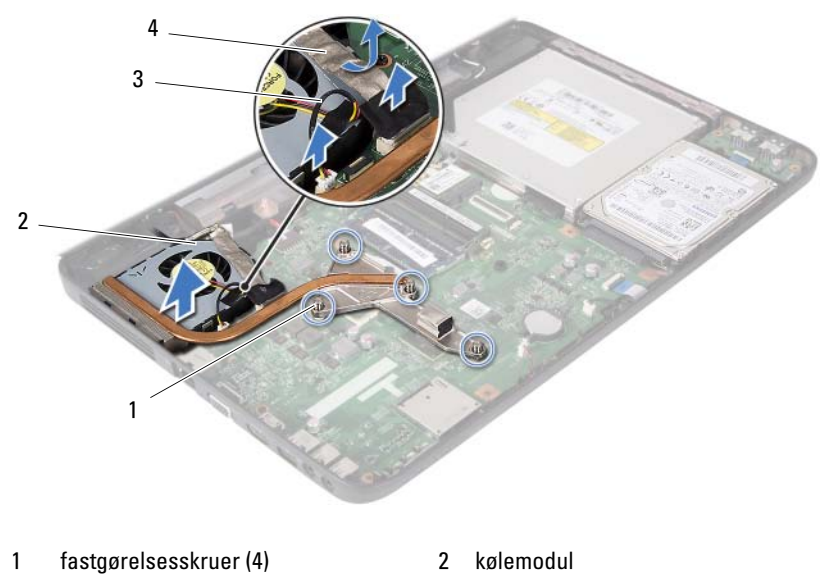

3 blæserkabel 4 skærmkabel

### <span id="page-41-1"></span><span id="page-41-0"></span>**Sådan genmonteres kølemodulet**

- **1** Følg instruktionerne i ["Før du starter" på side 7.](#page-6-2)
- **2** Flugt de fire monteringsskruer på kølemodulet med skruehullerne på systemkortet, og spænd skruerne i den rækkefølge, der er angivet på kølemodulet.
- **3** Sæt blæserkablet i stikket på systemkortet.
- **4** Fastgør skærmkablet til kølemodulet, og slut skærmkablet til stikket på systemkortet.
- **5** Følg instruktionerne fra [trin 3](#page-29-1) til [trin 7](#page-29-2) i ["Genmontering af](#page-29-3)  [håndledsstøtten" på side 30](#page-29-3).
- **6** Sæt batteriet i igen. Se ["Sådan genmonteres batteriet" på side 12](#page-11-1).
- **FORSIGTIG: Inden du tænder computeren, skal du montere alle skruerne og kontrollere, at der ikke findes løse skruer inde i computeren. Hvis du ikke gør det, kan computeren blive beskadiget.**

# <span id="page-42-0"></span>**Processormodul (kun til Inspiron 15-N5050/15-N5040)**

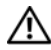

**ADVARSEL: Før du arbejder med computerens indvendige dele, skal du læse de sikkerhedsinstruktioner, der fulgte med computeren. Du kan finde yderligere oplysninger om best practices for sikkerhed på webstedet Regulatory Compliance på www.dell.com/regulatory\_compliance.**

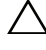

**FORSIGTIG: Kun en certificeret servicetekniker bør foretage reparationer på computeren. Skade på grund af servicering, som ikke er godkendt af Dell, er ikke dækket af garantien.**

**FORSIGTIG: Undgå elektrostatisk afladning ved at skabe jordforbindelse ved hjælp af en jordingsrem eller ved jævnligt at røre ved en umalet metaloverflade, f.eks. et stik på computeren.**

**FORSIGTIG: Forebyg skader på systemkortet ved at fjerne det primære batteri (se ["Sådan fjernes batteriet" på side 11](#page-10-2)), før du udfører arbejde på computerens indvendige dele.**

**FORSIGTIG: Komponenter og kort skal håndteres ved kanterne, og stifter og kontakter må ikke berøres.**

### <span id="page-42-2"></span><span id="page-42-1"></span>**Fjernelse af processormodulet**

- **1** Følg instruktionerne i ["Før du starter" på side 7.](#page-6-2)
- **2** Fjern batteriet. Se ["Sådan fjernes batteriet" på side 11.](#page-10-2)
- **3** Følg instruktionerne fra [trin 3](#page-26-2) til [trin 8](#page-28-0) i ["Fjernelse af håndledsstøtten" på](#page-26-3)  [side 27](#page-26-3).
- **4** Fjern kølemodulet. Se ["Sådan fjernes kølemodulet" på side 41](#page-40-2).
- **5** Brug en lille fladbladet skruetrækker til at løsne ZIF-soklen, og drej ZIF-soklens excenterbolt mod uret, til den stopper.

**FORSIGTIG: For at sikre maksimal afkøling for processoren må varmeoverførselsområderne på processorens termiske kølemodul ikke berøres. Olie fra huden kan reducere varmeoverførselsevnen fra de termiske plader.**

**FORSIGTIG: Træk modulet lige op, når processormodulet fjernes. Vær forsigtig, så du ikke kommer til at bøje benene på processormodulet.**

**6** Løft processormodulet fra ZIF-soklen.

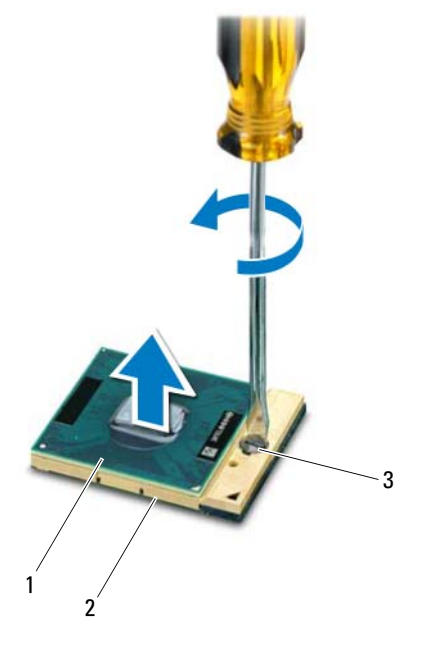

- 1 processormodul 2 ZIF-sokkel
	-
- 3 ZIF-soklens excenterbolt

#### <span id="page-43-1"></span><span id="page-43-0"></span>**Genmontering af processormodulet**

- **1** Følg instruktionerne i ["Før du starter" på side 7.](#page-6-2)
- *C* OBS! Hvis du installerer en ny processor, et nyt kølemodul med fastgjort varmeledende beklædning eller en ny varmeledende beklædning samt dokumentation for at illustrere, at den korrekte installation er sendt.

**2** Flugt ben-1 hjørnet af processorens modul med ben-1 hjørnet på ZIF-soklen, og sæt derefter processormodulet i.

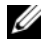

*C* OBS! Ben-1-hjørnet af processormodulet har en trekant, der passer med ben-1-hjørnet på trekanten af ben-1-hjørnet på ZIF-soklen.

Når processormodulet er monteret korrekt, skal alle fire hjørne være anbragt i den samme højde. Hvis et eller flere hjørner af modulet er højere end de andre, sidder modulet ikke korrekt.

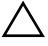

#### **FORSIGTIG: For at undgå skade på processoren skal du holde skruetrækkeren, så den er vinkelret på processoren, når skruen drejes.**

- **3** Spænd ZIF-soklen ved at dreje excenterbolten med uret, så processoren fastgøres til bundkortet.
- **4** Sådan udskiftes kølemodulet. Se ["Sådan genmonteres kølemodulet" på](#page-41-1)  [side 42](#page-41-1).
- **5** Følg instruktionerne fra [trin 3](#page-29-1) til [trin 7](#page-29-2) i ["Genmontering af](#page-29-3)  [håndledsstøtten" på side 30.](#page-29-3)
- **6** Sæt batteriet i igen. Se ["Sådan genmonteres batteriet" på side 12](#page-11-1).
- **FORSIGTIG: Inden du tænder computeren, skal du montere alle skruerne og kontrollere, at der ikke findes løse skruer inde i computeren. Hvis du ikke gør det, kan computeren blive beskadiget.**

# <span id="page-46-0"></span>**Hængseldækslet**

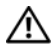

**ADVARSEL: Før du arbejder med computerens indvendige dele, skal du læse de sikkerhedsinstruktioner, der fulgte med computeren. Du kan finde yderligere oplysninger om best practices for sikkerhed på webstedet Regulatory Compliance på www.dell.com/regulatory\_compliance.** 

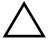

**FORSIGTIG: Kun en certificeret servicetekniker bør foretage reparationer på computeren. Skade på grund af servicering, som ikke er godkendt af Dell, er ikke dækket af garantien.**

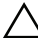

**FORSIGTIG: Undgå elektrostatisk afladning ved at skabe jordforbindelse ved hjælp af en jordingsrem eller ved jævnligt at røre ved en umalet metaloverflade, f.eks. et stik på computeren.**

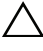

**FORSIGTIG: Forebyg skader på systemkortet ved at fjerne det primære batteri (se ["Sådan fjernes batteriet" på side 11](#page-10-2)), før du udfører arbejde på computerens indvendige dele.**

## <span id="page-46-2"></span><span id="page-46-1"></span>**Fjernelse af hængseldækslet**

- **1** Følg procedurerne i ["Før du starter" på side 7.](#page-6-2)
- **2** Fjernelse af batteriet. Se ["Sådan fjernes batteriet" på side 11.](#page-10-2)
- **3** Fjern den skrue, som fastgør hængseldækslet til computerens bund.

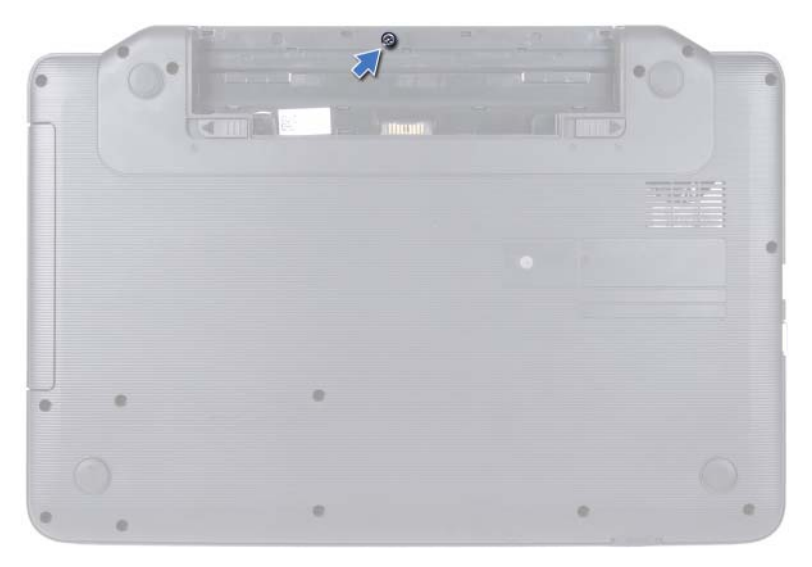

- Vend computeren om.
- Lirk hængseldækslet ud af computerbunden.

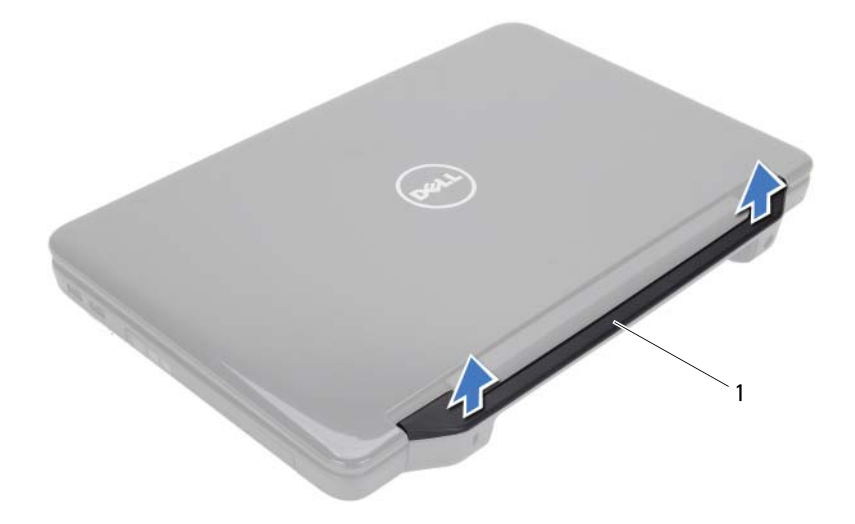

<span id="page-48-1"></span>1 hængseldæksel

#### <span id="page-48-0"></span>**Genmontering af hængselsdækslet**

- **1** Følg instruktionerne i ["Før du starter" på side 7.](#page-6-2)
- **2** Flugt tappene på hængseldækslet med hullerne på computerbunden, og klik hængseldækslet på plads.
- **3** Vend computeren om.
- **4** Fjern den skrue, som fastgør hængseldækslet til computerens bund.
- **5** Sæt batteriet i igen. Se ["Sådan genmonteres batteriet" på side 12](#page-11-1).

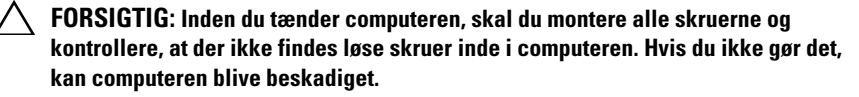

# <span id="page-50-0"></span>**Skærm**

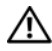

**ADVARSEL: Før du arbejder med computerens indvendige dele, skal du læse de sikkerhedsinstruktioner, der fulgte med computeren. Du kan finde yderligere oplysninger om best practices for sikkerhed på webstedet Regulatory Compliance på www.dell.com/regulatory\_compliance.**

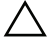

**FORSIGTIG: Kun en certificeret servicetekniker bør foretage reparationer på computeren. Skade på grund af servicering, som ikke er godkendt af Dell, er ikke dækket af garantien.**

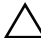

**FORSIGTIG: Undgå elektrostatisk afladning ved at skabe jordforbindelse ved hjælp af en jordingsrem eller ved jævnligt at røre ved en umalet metaloverflade, f.eks. et stik på computeren.**

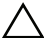

**FORSIGTIG: Forebyg skader på systemkortet ved at fjerne det primære batteri (se ["Sådan fjernes batteriet" på side 11](#page-10-2)), før du udfører arbejde på computerens indvendige dele.**

### <span id="page-50-1"></span>**Skærmmodul**

#### <span id="page-50-3"></span><span id="page-50-2"></span>**Sådan fjernes skærmmodulet**

- **1** Følg instruktionerne i ["Før du starter" på side 7.](#page-6-2)
- **2** Fjern batteriet. Se ["Sådan fjernes batteriet" på side 11.](#page-10-2)
- **3** Fjern de to skruer fra computerens bund.

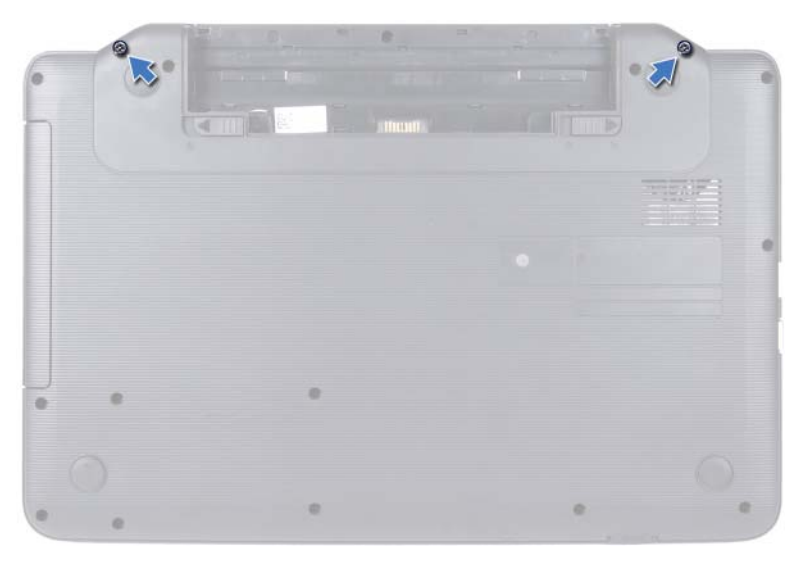

- Følg instruktionerne fra [trin 3](#page-26-2) til [trin 8](#page-28-0) i ["Fjernelse af håndledsstøtten" på](#page-26-3)  [side 27](#page-26-3).
- Fjern hængselsdækslet. Se ["Fjernelse af hængseldækslet" på side 47.](#page-46-2)
- Tag skærmkablet ud af stikket på systemkortet.

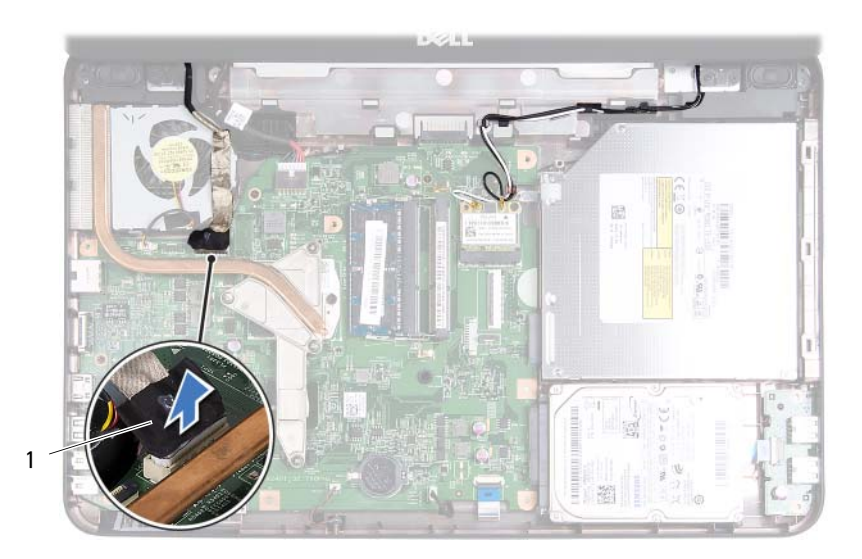

- 1 skærmkabel
- **7** Minikortets antennekabler kobles fra stikkene på minikortet. Se ["Fjernelse](#page-22-2)  [af minikort" på side 23.](#page-22-2)
- **8** Vær opmærksom på føringen af minikortets antennekabler, og fjern kablerne fra føringsskinnerne.
- **9** Fjern de fire skruer (to på hver side), som holder skærmenheden fast på computerbunden.
- **10** Løft skærmenheden, og fjern den fra computerbunden.

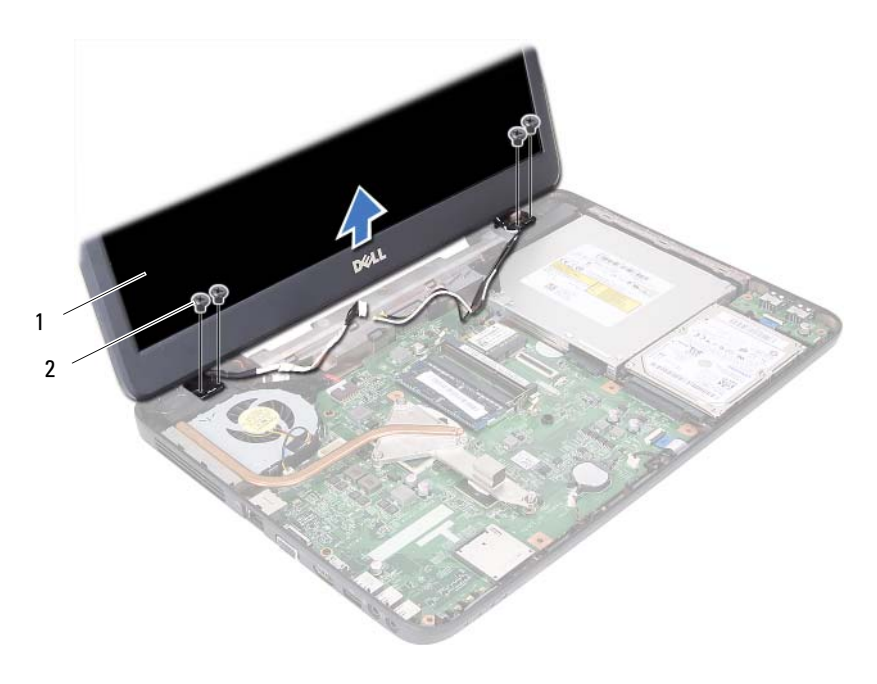

1 skærmmodul 2 skruer (4)

#### <span id="page-53-1"></span><span id="page-53-0"></span>**Sådan genmonteres skærmmodulet**

- **1** Følg instruktionerne i ["Før du starter" på side 7.](#page-6-2)
- **2** Sæt skærmmodulet på plads, og monter de fire skruer (to på hver side), der holder skærmmodulet fast på computerbunden.
- **3** Før skærmkablet og antennekablerne til minikortet/minikortene gennem føringsguiderne.
- **4** Slut minikortets antennekabler til minikortet. Se ["Udskiftning af minikort"](#page-24-1)  [på side 25](#page-24-1).
- **5** Sæt skærmkablet i stikket på systemkortet.
- **6** Sæt hængseldækslet tilbage på plads. Se ["Genmontering af](#page-48-1)  [hængselsdækslet" på side 49.](#page-48-1)
- **7** Følg instruktionerne fra [trin 3](#page-29-1) til [trin 7](#page-29-2) i ["Genmontering af](#page-29-3)  [håndledsstøtten" på side 30](#page-29-3).
- **8** Sæt de to skruer i computerbunden igen.
- **9** Sæt batteriet i igen. Se ["Sådan genmonteres batteriet" på side 12](#page-11-1).

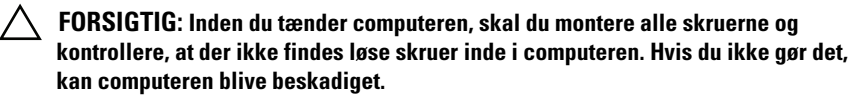

#### <span id="page-54-0"></span>**Skærmramme**

#### <span id="page-54-2"></span><span id="page-54-1"></span>**Sådan fjernes skærmrammen**

- **1** Følg instruktionerne i ["Før du starter" på side 7.](#page-6-2)
- **2** Fjern skærmmodulet. Se ["Sådan fjernes skærmmodulet" på side 51.](#page-50-2)

#### **FORSIGTIG: Skærmrammen er meget skrøbelig. Vær forsigtig, når den fjernes, for at undgå at beskadige skærmrammen.**

- **3** Løft forsigtigt den inderste kant på skærmrammen fri med fingerspidserne.
- **4** Fjern skærmrammen.

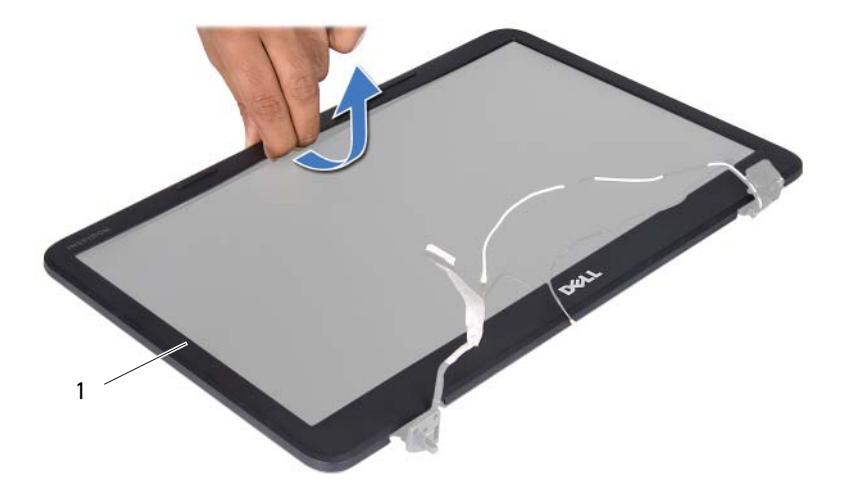

1 skærmramme

#### <span id="page-55-3"></span><span id="page-55-0"></span>**Sådan genmonteres skærmrammen**

- **1** Følg instruktionerne i ["Før du starter" på side 7.](#page-6-2)
- **2** Anbring skærmrammen, så den flugter med skærmpanelet, og tryk den forsigtigt på plads med et klik.
- **3** Sæt skærmen på igen. Se ["Sådan genmonteres skærmmodulet" på side 54.](#page-53-0)
- **FORSIGTIG: Inden du tænder computeren, skal du montere alle skruerne og kontrollere, at der ikke findes løse skruer inde i computeren. Hvis du ikke gør det, kan computeren blive beskadiget.**

### <span id="page-55-1"></span>**Skærmpanel**

#### <span id="page-55-2"></span>**Fjernelse af skærmpanelet**

- **1** Følg instruktionerne i ["Før du starter" på side 7.](#page-6-2)
- **2** Fjern skærmmodulet. Se ["Sådan fjernes skærmmodulet" på side 51.](#page-50-2)
- **3** Fjern skærmrammen. Se ["Sådan fjernes skærmrammen" på side 55](#page-54-1).
- **4** Fjern kamerakablet fra stikket på kameramodulet.
- **5** Fjern de seks skruer, som fastgør skærmpanelet til skærmdækslet.
- **6** Læg mærke til føringen af skærmkablet og minikortets antennekabel, og fjern dem fra føringsskinnerne på skærmens hængsler.

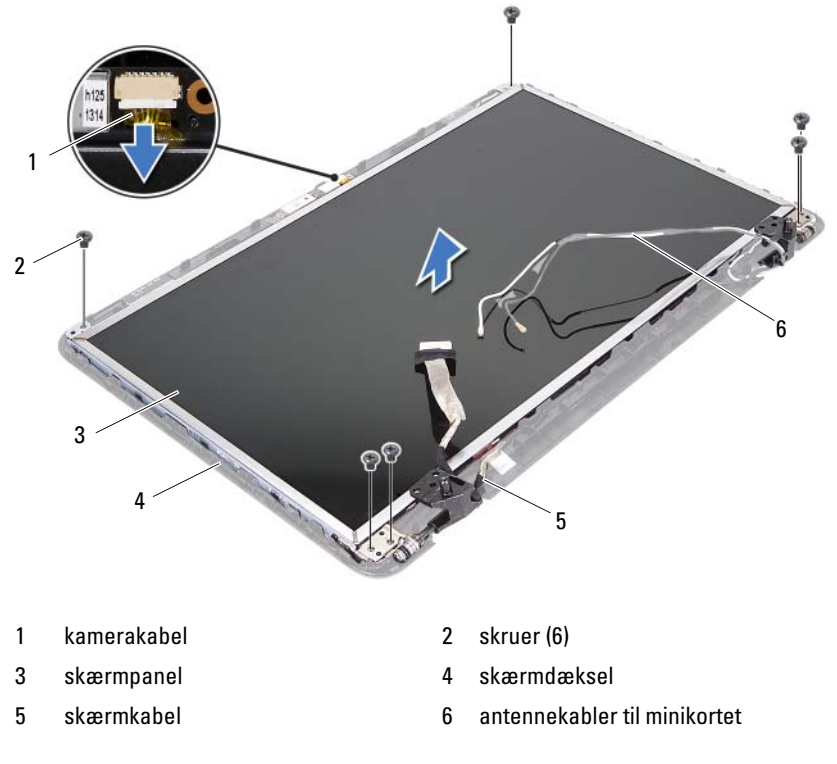

- Løft skærmpanelet ud af skærmdækslet.
- Fjern de fire skruer (to i hver side), der fastgør skærmpanelets beslag til skærmpanelet.

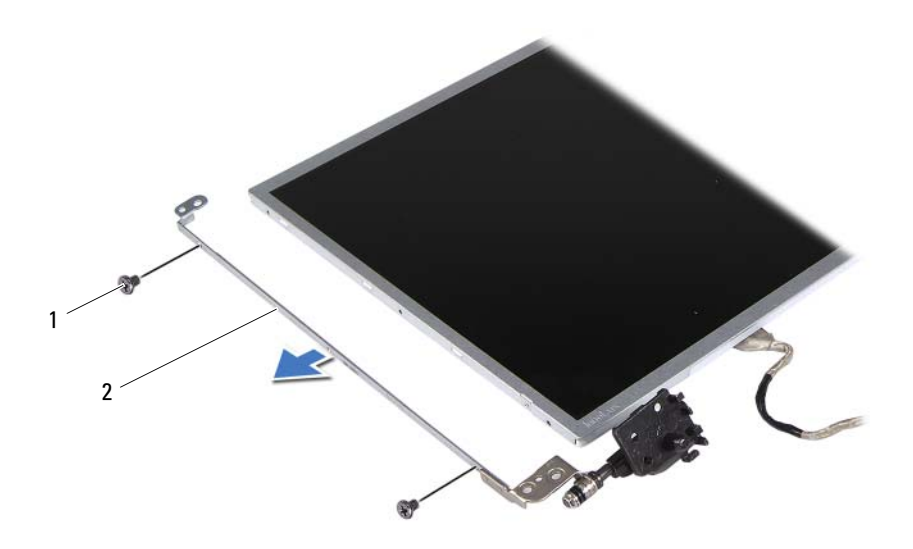

1 skruer (4) 2 skærmpanelets beslag (2)

- Vend skærmpanelet om, og anbring det på en ren overflade.
- Træk den tape af, som fastgør skærmkablet til skærmkortstikket, og fjern skærmkablet.
- Læg mærke til skærmkabelføringen, og træk kablet væk fra skærmpanelets bagside.

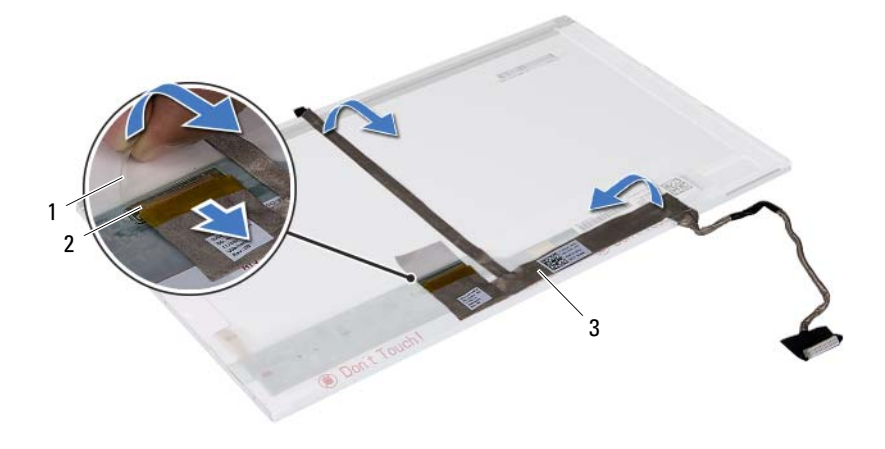

- 1 tape 2 stik til skærmkort
- 3 skærmkabel

#### <span id="page-58-0"></span>**Sådan genmonteres skærmpanelet**

- **1** Følg instruktionerne i ["Før du starter" på side 7.](#page-6-2)
- **2** Sæt skærmkablet fast på bagsiden af skærmpanelet.
- **3** Sæt skærmkablet i stikket på skærmkortet, og fastgør det med tapen.
- **4** Flugt skruehullerne på skærmens beslag med skruehullerne på skærmpanelet, og genmonter de fire skruer (to i hver side).
- **5** Træk skærmkablet og minikortkablerne gennem føringsskinnerne på skærmens hængsler.
- **6** Flugt skruehullerne på skærmpanelet med skruehullerne på skærmdækslet, og monter de seks skruer.
- **7** Genmonter skærmpladen. Se ["Sådan genmonteres skærmrammen" på](#page-55-0)  [side 56](#page-55-0).
- **8** Sæt skærmen på igen. Se ["Sådan genmonteres skærmmodulet" på side 54.](#page-53-0)

**FORSIGTIG: Inden du tænder computeren, skal du montere alle skruerne og kontrollere, at der ikke findes løse skruer inde i computeren. Hvis du ikke gør det, kan computeren blive beskadiget.**

# <span id="page-60-0"></span>**Kameramodul**

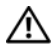

**ADVARSEL: Før du arbejder med computerens indvendige dele, skal du læse de sikkerhedsinstruktioner, der fulgte med computeren. Du kan finde yderligere oplysninger om best practices for sikkerhed på webstedet Regulatory Compliance på www.dell.com/regulatory\_compliance.**

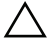

**FORSIGTIG: Kun en certificeret servicetekniker bør foretage reparationer på computeren. Skade på grund af servicering, som ikke er godkendt af Dell, er ikke dækket af garantien.**

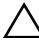

**FORSIGTIG: Undgå elektrostatisk afladning ved at skabe jordforbindelse ved hjælp af en jordingsrem eller ved jævnligt at røre ved en umalet metaloverflade, f.eks. et stik på computeren.**

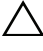

**FORSIGTIG: Forebyg skader på systemkortet ved at fjerne det primære batteri (se ["Sådan fjernes batteriet" på side 11](#page-10-2)), før du udfører arbejde på computerens indvendige dele.**

### <span id="page-60-1"></span>**Fjernelse af kameramodulet**

- **1** Følg instruktionerne i ["Før du starter" på side 7.](#page-6-2)
- **2** Fjern batteriet. Se ["Sådan fjernes batteriet" på side 11.](#page-10-2)
- **3** Følg instruktionerne fra [trin 3](#page-26-2) til [trin 8](#page-28-0) i ["Fjernelse af håndledsstøtten" på](#page-26-3)  [side 27](#page-26-3).
- **4** Fjern hængselsdækslet. Se ["Fjernelse af hængseldækslet" på side 47.](#page-46-2)
- **5** Fjern skærmmodulet. Se ["Sådan fjernes skærmmodulet" på side 51.](#page-50-3)
- **6** Fjern skærmrammen. Se ["Sådan fjernes skærmrammen" på side 55](#page-54-2).
- **7** Fjern kamerakablet fra stikket på kameramodulet.
- **8** Frigør de to tappe, som holder kameramodulet fast på skærmdækslet.
- **9** Løft kameramodulet fra skærmdækslet.

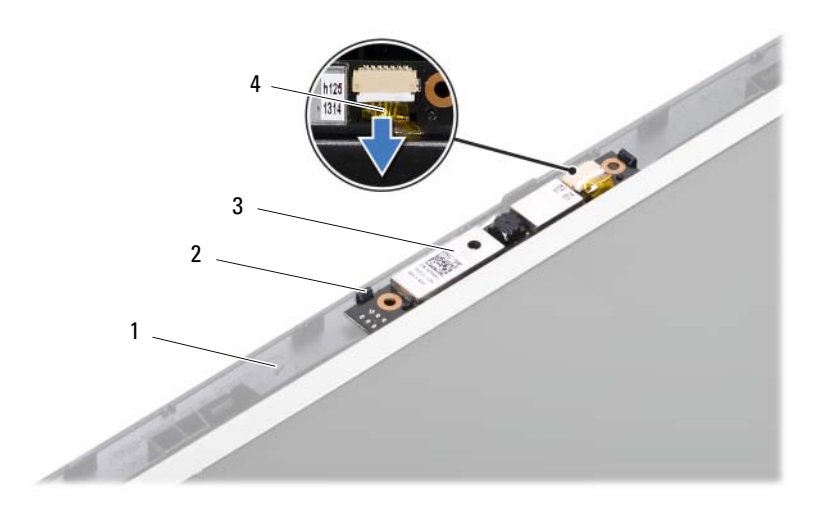

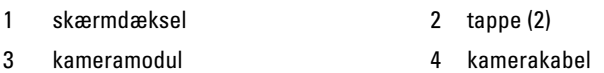

### <span id="page-61-0"></span>**Genmontering af kameramodulet**

- **1** Følg instruktionerne i ["Før du starter" på side 7.](#page-6-2)
- **2** Tilslut kamerakablet til kameramodulets stik.
- **3** Anvend justeringsanordningerne på skærmdækslet til at klikke kameramodulet i på plads.
- **4** Genmonter skærmpladen. Se ["Sådan genmonteres skærmrammen" på side 56.](#page-55-3)
- **5** Sæt skærmen på igen. Se ["Sådan genmonteres skærmmodulet" på side 54.](#page-53-1)
- **6** Sæt hængseldækslet tilbage på plads. Se ["Genmontering af](#page-48-1)  [hængselsdækslet" på side 49.](#page-48-1)
- **7** Følg instruktionerne fra [trin 3](#page-29-1) til [trin 7](#page-29-2) i ["Genmontering af](#page-29-3)  [håndledsstøtten" på side 30](#page-29-3).
- **8** Sæt batteriet i igen. Se ["Sådan genmonteres batteriet" på side 12](#page-11-1).
- **FORSIGTIG: Inden du tænder computeren, skal du montere alle skruerne og kontrollere, at der ikke findes løse skruer inde i computeren. Hvis du ikke gør det, kan computeren blive beskadiget.**

# <span id="page-62-0"></span>**Systemkort**

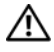

**ADVARSEL: Før du arbejder med computerens indvendige dele, skal du læse de sikkerhedsinstruktioner, der fulgte med computeren. Du kan finde yderligere oplysninger om best practices for sikkerhed på webstedet Regulatory Compliance på www.dell.com/regulatory\_compliance.**

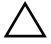

**FORSIGTIG: Kun en certificeret servicetekniker bør foretage reparationer på computeren. Skade på grund af servicering, som ikke er godkendt af Dell, er ikke dækket af garantien.**

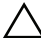

**FORSIGTIG: Undgå elektrostatisk afladning ved at skabe jordforbindelse ved hjælp af en jordingsrem eller ved jævnligt at røre ved en umalet metaloverflade, f.eks. et stik på computeren.**

**FORSIGTIG: Forebyg skader på systemkortet ved at fjerne det primære batteri (se ["Sådan fjernes batteriet" på side 11](#page-10-2)), før du udfører arbejde på computerens indvendige dele.**

**FORSIGTIG: Komponenter og kort skal håndteres ved kanterne, og stifter og kontakter må ikke berøres.**

## <span id="page-62-1"></span>**Fjernelse af systemkortet**

- **1** Følg instruktionerne i ["Før du starter" på side 7.](#page-6-2)
- **2** Tryk på de installerede kort, så de kan tages ud af 3-i-1 mediekortlæseren.
- **3** Fjern batteriet. Se ["Sådan fjernes batteriet" på side 11.](#page-10-2)
- **4** Fjern tastaturet. Se ["Fjernelse af tastaturet" på side 13](#page-12-2).
- **5** Fjern hukommelsesmodulet (-erne). Se ["Fjernelse af](#page-16-2)  [hukommelsesmodul\(erne\)" på side 17.](#page-16-2)
- **6** Fjern det optiske drev. Se ["Fjernelse af det optiske drev" på side 21](#page-20-2).
- **7** Følg instruktionerne fra [trin 3](#page-26-2) til [trin 8](#page-28-0) i ["Fjernelse af håndledsstøtten" på](#page-26-3)  [side 27](#page-26-3).
- **8** Følg instruktionerne fra [trin 5](#page-33-0) til [trin 6](#page-33-1) i ["Fjernelse af harddisken" på](#page-32-2)  [side 33](#page-32-2).
- **9** Fjern kølemodulet. Se ["Sådan fjernes kølemodulet" på side 41](#page-40-2).
- Fjern processoren. Se ["Fjernelse af processormodulet" på side 43.](#page-42-2)
- Fjern minikortet. Se ["Fjernelse af minikort" på side 23](#page-22-2).
- Højttalerkablet, USB-kortets kabel, mikrofonkablet og AC-adapter-kablet kobles fra stikkene på systemkortet.

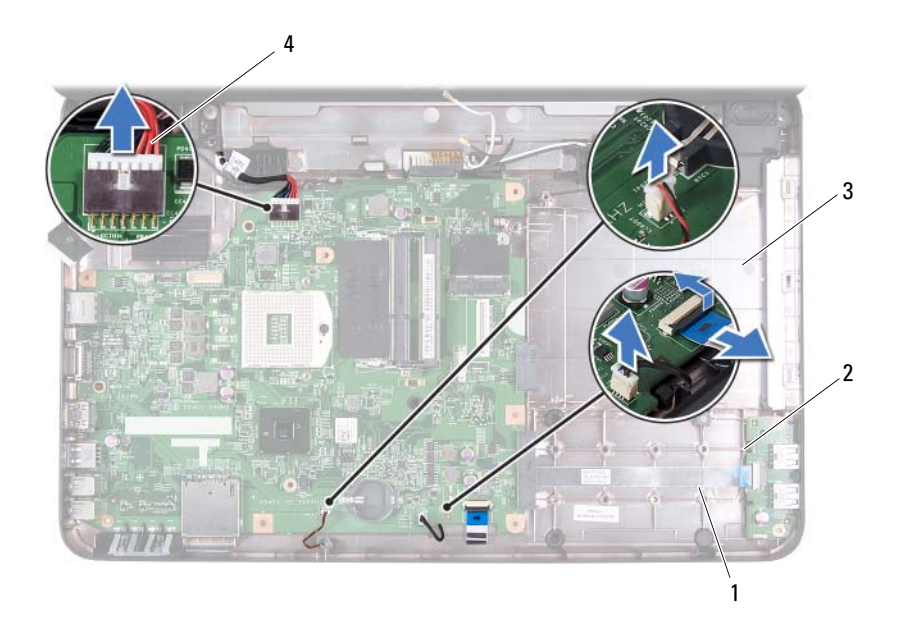

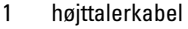

- 3 mikrofonkabel 4 AC-adapter-kabel
- 2 USB-kortets kabel
- 
- Fjern de to skruer, som fastgør systemkortet til computerbunden.
- Løft systemkortet, så det er vinklet, og frigør stikkene på systemkortet fra stikkene på computerens bund.
- *OBS!* Systemkortets mål og placeringen af systemkortets komponenter kan variere alt afhængigt af, hvad du valgte, da du købte computeren.

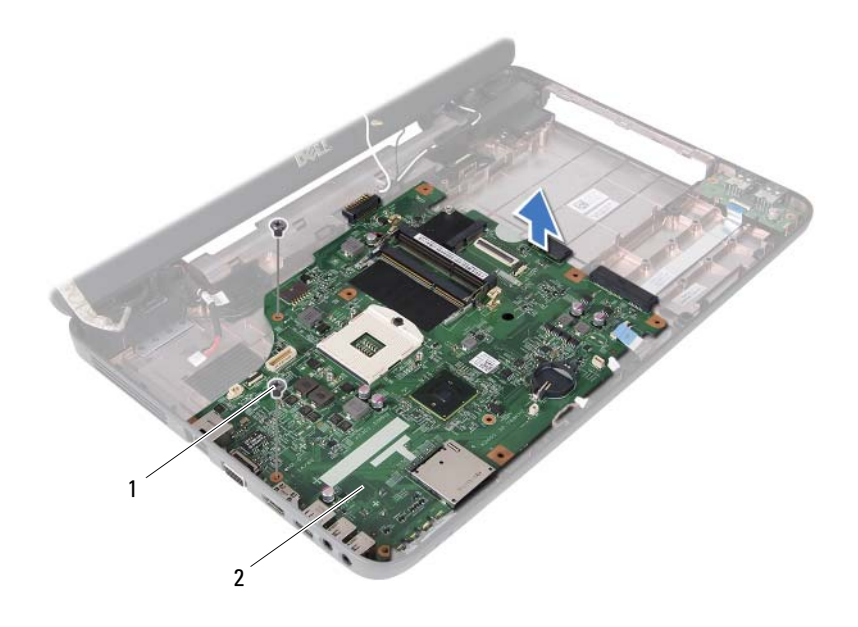

1 skruer (2) 2 systemkort

### <span id="page-64-0"></span>**Sådan genmonteres systemkortet**

- Følg instruktionerne i ["Før du starter" på side 7.](#page-6-2)
- Sæt stikkene på systemkortet ind i hakkene på computerbunden.
- Monter de to skruer, som fastgør systemkortet til computerbunden.
- Højttalerkablet, USB-kortets kabel, mikrofonkablet og AC-adapter-kablet kobles til stikkene på systemkortet.
- Udskift minikortet. Se ["Udskiftning af minikort" på side 25.](#page-24-1)
- Udskift processoren. Se ["Genmontering af processormodulet" på side 44.](#page-43-1)
- Udskift kølemodulet. Se ["Sådan genmonteres kølemodulet" på side 42](#page-41-1).
- Følg instruktionerne fra [trin 3](#page-34-2) til [trin 4](#page-34-3) i ["Genmontering af harddisken" på](#page-34-1)  [side 35](#page-34-1).
- **9** Følg instruktionerne fra [trin 3](#page-29-1) til [trin 7](#page-29-2) i ["Genmontering af](#page-29-3)  [håndledsstøtten" på side 30](#page-29-3).
- **10** Sæt det optiske drev i. Se ["Genmontering af det optiske drev" på side 22](#page-21-1).
- **11** Udskift hukommelsesmodulet. Se ["Genmontering af](#page-17-1)  [hukommelsesmodul\(erne\)" på side 18.](#page-17-1)
- **12** Genmonter tastaturet. Se ["Genmontering af tastaturet" på side 15.](#page-14-1)
- **13** Sæt batteriet i igen. Se ["Sådan genmonteres batteriet" på side 12](#page-11-1).
- **14** Genmonter alle fjernede kort eller blindpaneler i 3-i-1-mediekortlæseren.

**FORSIGTIG: Inden du tænder computeren, skal du montere alle skruerne og kontrollere, at der ikke findes løse skruer inde i computeren. Hvis du ikke gør det, kan computeren blive beskadiget.**

**15** Tænd computeren.

*C* OBS! Når du har sat systemkortet i, skal du indtaste computerens servicekode i BIOS'en på det nye systemkort.

**16** Indtast servicemærket. Se ["Indtastning af servicemærket i BIOS'en" på](#page-65-0)  [side 66](#page-65-0).

## <span id="page-65-0"></span>**Indtastning af servicemærket i BIOS'en**

- **1** Kontroller, at vekselstrømsadapteren er tilsluttet, og at hovedbatteriet er installeret korrekt.
- **2** Tænd computeren.
- **3** Tryk på <F2> under POST for at få adgang til systemets installationsprogram.
- **4** Gå til sikkerhedsfanen, og indtast servicekoden i feltet **Indstil servicekode**.

# <span id="page-66-0"></span>**Flash-opdatering af BIOS**

Det er muligt, at det er nødvendigt at flashe BIOS, når der er en opdatering tilgængelig, eller når bundkortet udskiftes. Sådan flash-opdateres BIOS:

- **1** Tænd computeren.
- **2** Gå til **support.dell.com/support/downloads**.
- **3** Find filen med BIOS-opdateringen til computeren:

**OBS!** Computerens servicekode kan findes på et mærkat på computerens bund. U Hvis du har computerens servicekode:

- **a** Klik på **Enter a Tag** (Indtast en kode).
- **b** Indtast computerens servicekode i feltet **Enter a Service Tag:** (Indtast en servicekode:), og klik på **Go** (OK) for at fortsætte til [trin 4](#page-66-1).

Hvis du ikke har computerens servicekode:

- **a** Klik på **Select Model** (Vælg model).
- **b** Vælg produkttype fra listen **Select Your Product Family** (Vælg produktfamilie).
- **c** Vælg produktmærke fra listen **Select Your Product Line** (Vælg produktlinje).
- **d** Vælg produktets modelnummer fra listen **Select Your Product Model** (Vælg produktmodel).

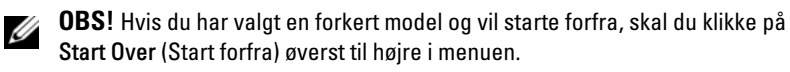

- **e** Klik på **Confirm** (Bekræft).
- <span id="page-66-1"></span>**4** Der vises en liste over resultater på skærmen. Klik på **BIOS**.
- **5** Klik på **Download nu** (Hent nu) for at hente den seneste BIOS-fil. Vinduet **File download** (Filoverførsel) vises.
- **6** Klik på **Save** (Gem) for at gemme filen på skrivebordet. Filen overføres til skrivebordet.
- **7** Klik på **Close** (Luk), hvis vinduet **Download Complete** (Overførsel gennemført) vises. Filikonet vises på skrivebordet og har samme titel som den overførte BIOS-opdateringsfil.
- **8** Dobbeltklik på filikonet på skrivebordet, og følg skærminstrukserne.